# **Anhang**

### **Inhaltsverzeichnis des Anhangs**

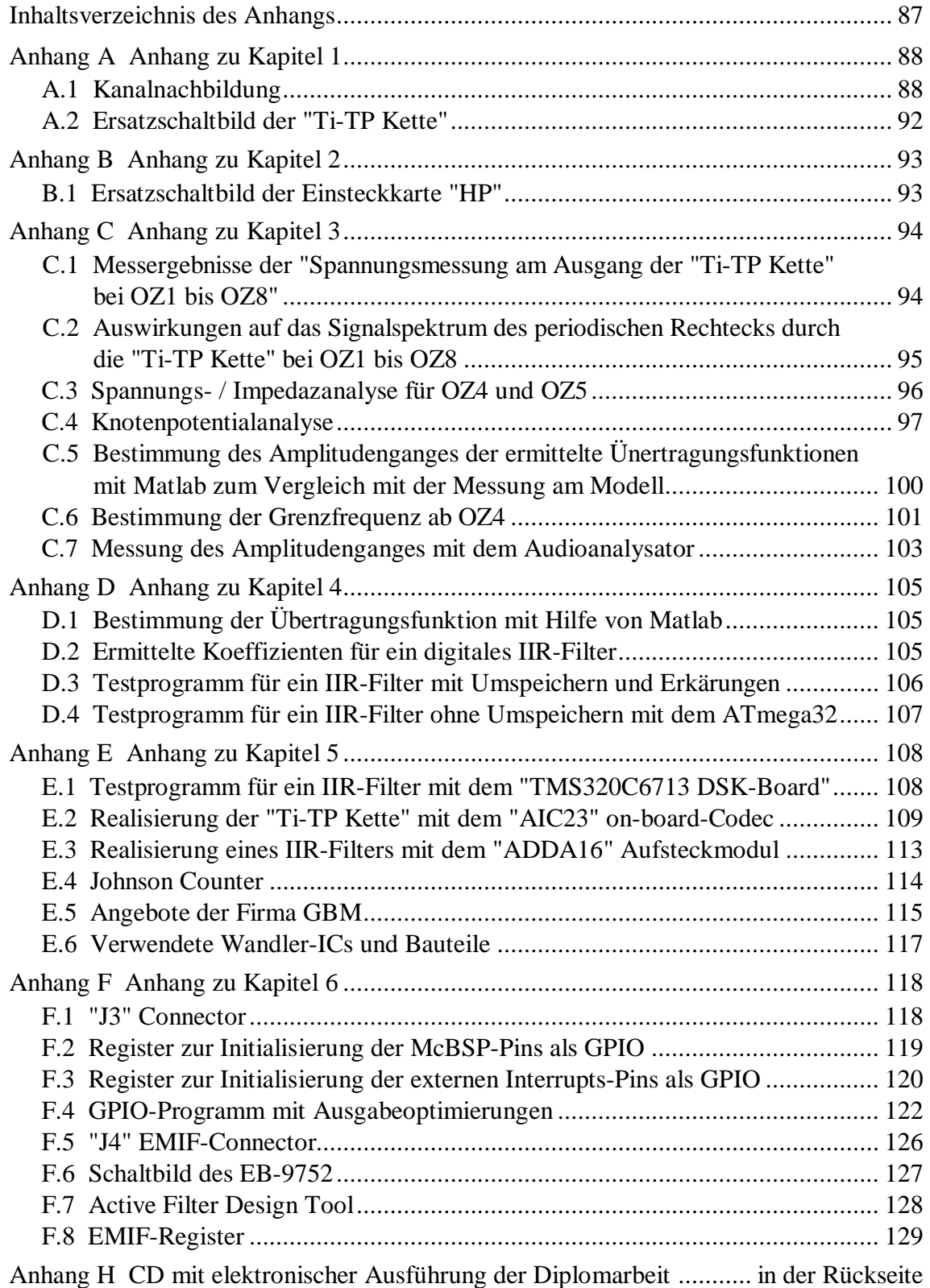

A.1 Kanalnachbildung bis Seite 91\_1 Kanalnachbildung bis Seite 91\_2

Kanalnachbildung bis Seite 91\_3

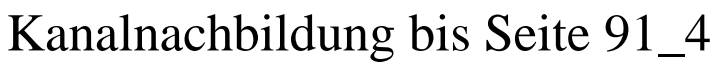

 $A2$ 

# ESB "Ti-TP Kette"

B1

# ESB HP

### **Anhang C Anhang zu Kapitel 3**

**C.1 Messergebnisse der Spannungsmessung am Ausgang der Ti-TP Kette bei OZ1 bis OZ8:** 

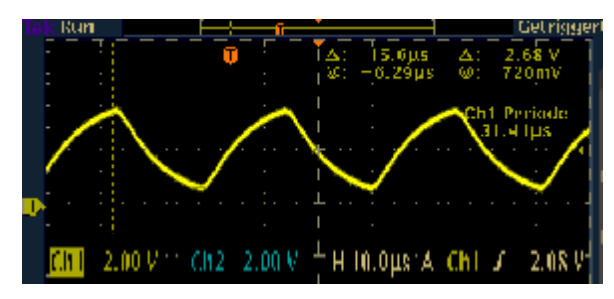

**Abb. C.1:** Ausgangssignal der Ti-TP Kette bei OZ3

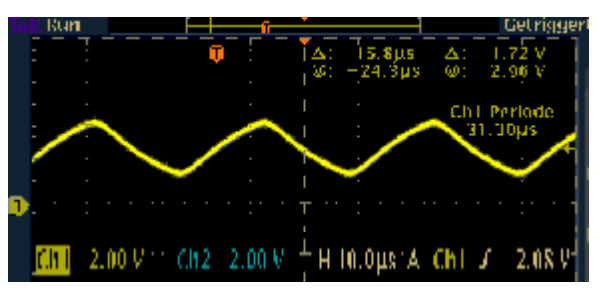

**Abb. C.2:** Ausgangssignal der Ti-TP Kette bei OZ4

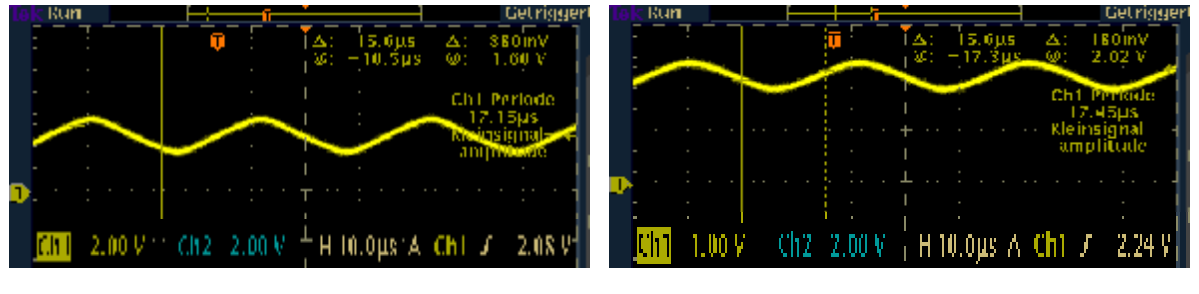

**Abb. C.3:** Ausgangssignal der Ti-TP Kette bei OZ5

**Abb. C.4:** Ausgangssignal der Ti-TP Kette bei OZ6 mit vergrößerter Auflösung

Da die Signaländerung bei der eingestellten Ordnungszahl 6 kaum noch zu erkennen ist, wurde die Auflösung der Ordinate ab der Ordnungszahl 6 auf 1V/div vergrößert.

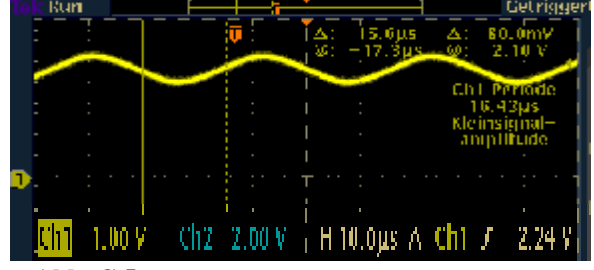

**Abb. C.5:** Ausgangssignal der Ti-TP Kette bei OZ7 mit vergrößerter Auflösung

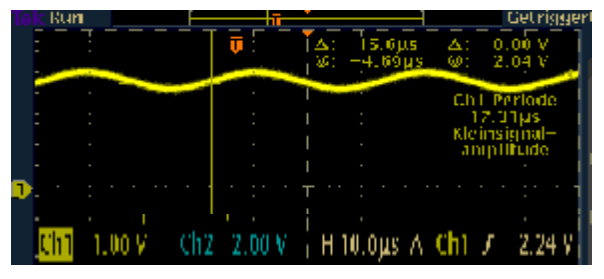

**Abb. C.6:** Ausgangssignal der Ti-TP Kette bei OZ7 mit vergrößerter Auflösung

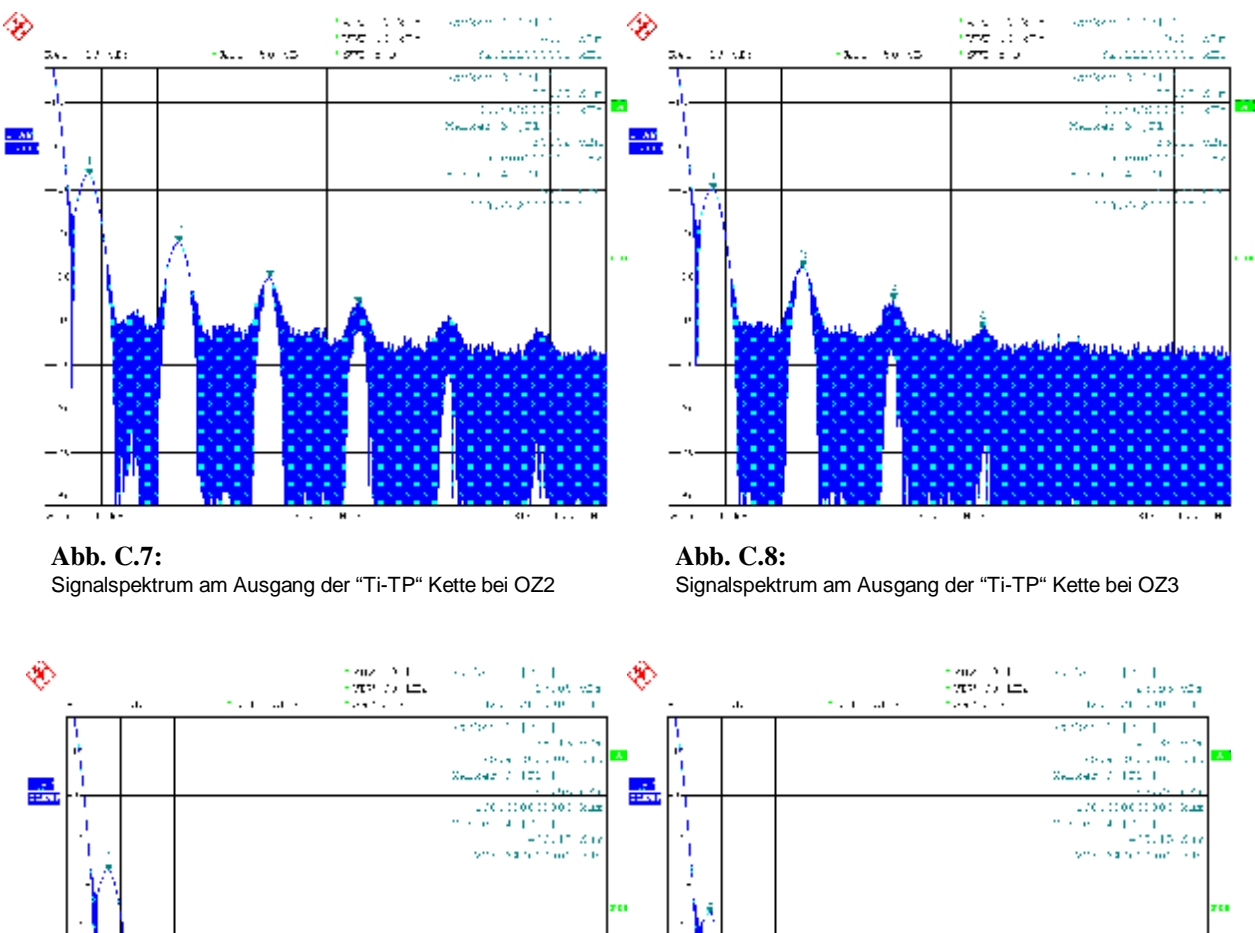

# **C.2 Auswirkung auf das Signalspektrum des periodischen Rechtecks durch die Ti-TP Kette bei OZ1 bis OZ8:**

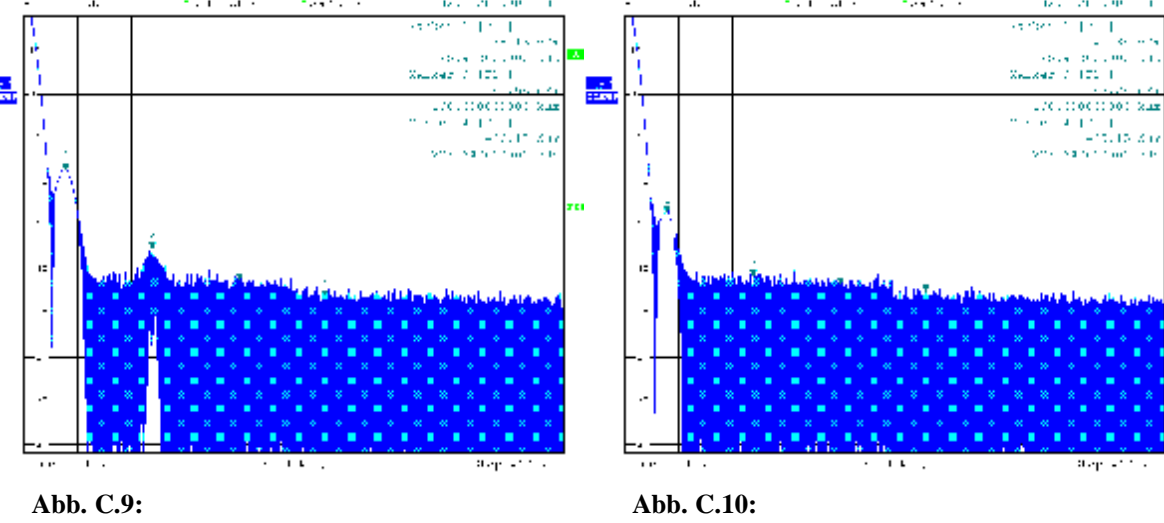

Signalspektrum am Ausgang der "Ti-TP Kette" bei OZ5

Signalspektrum am Ausgang der "Ti-TP" Kette bei OZ8

#### **C.3 Spannungs-/ Impedanzanalyse für OZ4 und OZ5**

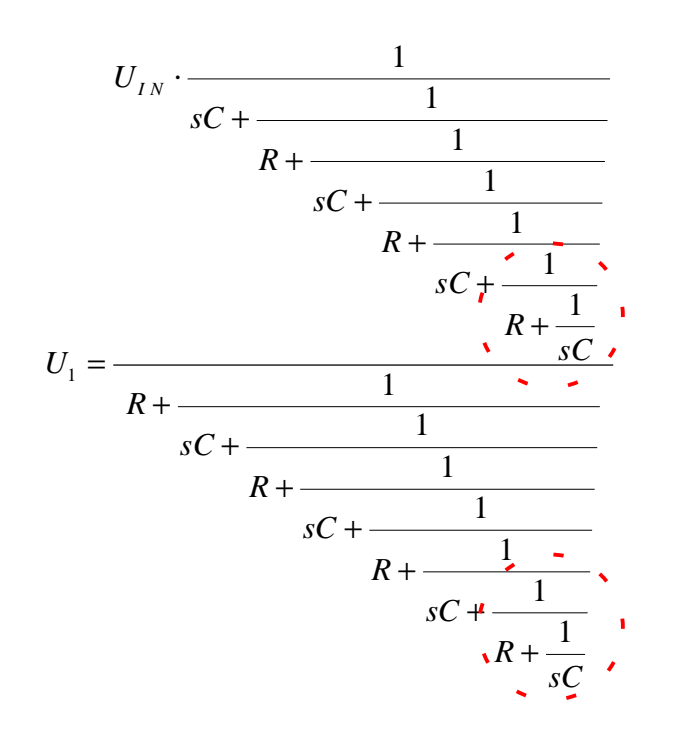

Übertragungsfunktion der nichtentkoppelten RC-Kette 4. Ordnung:

Diese Formel lässt sich z.B. mit dem Texas Instruments TI89 bestimmen.

Übertragungsfunktion der nichtentkoppelten RC-Kette 5. Ordnung:

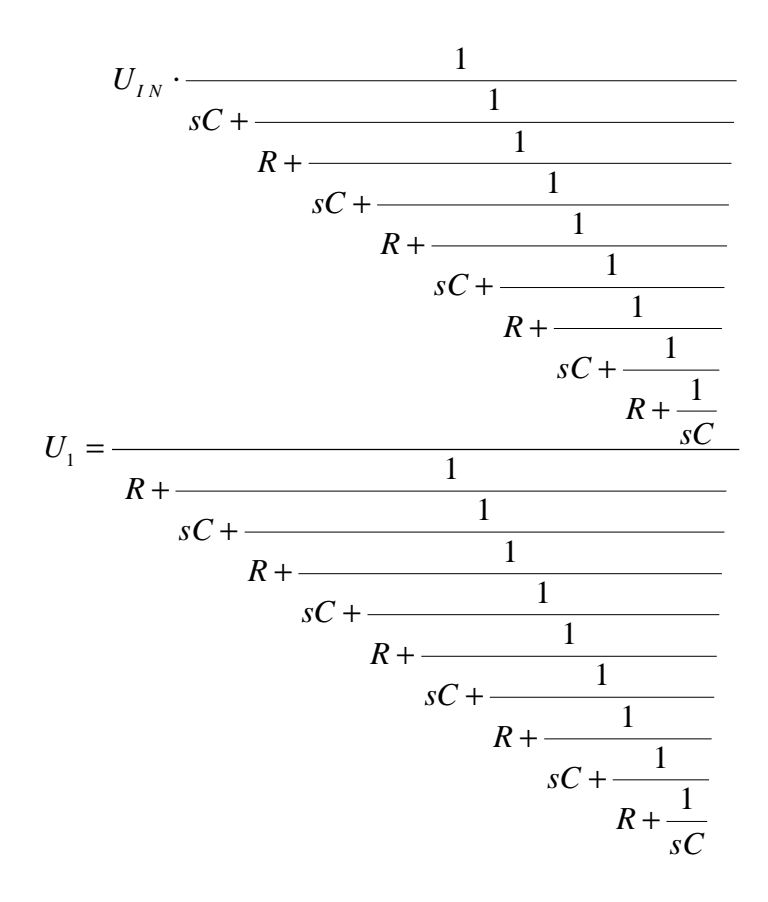

Diese Formel lässt sich z.B. mit dem Texas Instruments TI89 bestimmen.

### **C.4 Knotenpotentialanalyse**

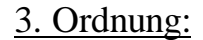

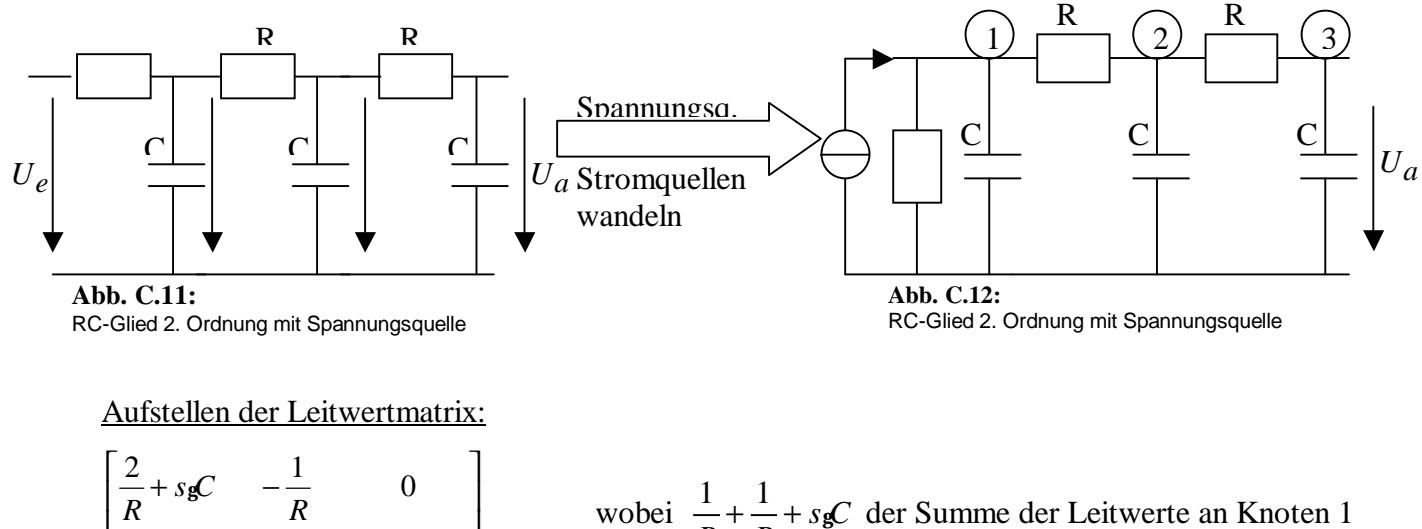

$$
\begin{bmatrix}\n\overline{R}^{+3} \mathbf{g} & -\overline{R} & 0 \\
-\frac{1}{R} & \frac{2}{R} + s_{\mathbf{g}}C & -\frac{1}{R} \\
0 & -\frac{1}{R} & \frac{1}{R} + s_{\mathbf{g}}C\n\end{bmatrix} = \underline{Y} \quad \text{wholei } \frac{1}{R} + \frac{1}{R} + s_{\mathbf{g}}C \text{ der Summe der Leitwerte an Knoten 1} \\
\text{und } 2, \frac{1}{R} + s_{\mathbf{g}}C \text{ der Summe der Leitwerte an Knoten 2 und } -\frac{1}{R} \text{ dem negativen Leitwert zwi-schen Knoten 1 und 2 bzw. 2 und 3 entspricht.}\n\tag{1}
$$

Mit Hilfe des Software-Tools Mathematica 5.0 wurde die Leitwertmatrix gelöst:

Solve 
$$
\left[ \left\{ \left[ 2 \right]_{R} + s_{g}C, -\frac{1}{R}, 0 \right\}, \left\{ -\frac{1}{R}, \frac{2}{R} + s_{g}C, -\frac{1}{R} \right\}, \left[ 0, -\frac{1}{R}, \frac{1}{R} + s_{g}C \right] \right\} g \left\{ U_{1}, U_{2}, U_{a} \right\} = \left\{ \left[ \frac{U_{e}}{R}, 0, 0 \right], \left\{ U_{1}, U_{2}, U_{a} \right\} \right]
$$

Ergebnis:

$$
\frac{ua}{ue} = \frac{1}{1 + 6sRC + 5g(sRC)^{2} + (sRC)^{3}}
$$

### 5. Ordnung:

Aufstellen der Leitwertmatrix:

$$
\begin{bmatrix}\n\frac{2}{R} + s \cdot g & -\frac{1}{R} & 0 & 0 & 0 \\
-\frac{1}{R} & \frac{2}{R} + s \cdot g & -\frac{1}{R} & 0 & 0 \\
0 & -\frac{1}{R} & \frac{2}{R} + s \cdot g & -\frac{1}{R} & 0 \\
0 & 0 & -\frac{1}{R} & \frac{2}{R} + s \cdot g & -\frac{1}{R} \\
0 & 0 & 0 & -\frac{1}{R} & \frac{1}{R} + s \cdot g\n\end{bmatrix} = \underline{Y} \qquad \underline{Y} \ g \underline{U} = \underline{I} = \begin{bmatrix}\nU_e \\
0 \\
0 \\
0 \\
0 \\
0\n\end{bmatrix}
$$

wobei  $\frac{1}{-} + \frac{1}{-} + s$ **g**C *R R*  $+\frac{1}{x}+ s_{\mathcal{G}} C$  der Summe der Leitwerte an den Knoten,  $\frac{1}{2} + s$ **g**C *R*  $+ s g C$  der Summe der Leitwerte am Endknoten und 1 *R* − dem negativen Leitwert zwischen den Knoten entspricht.

#### Mit Hilfe des Software-Tools Mathematica 5.0 wurde die Leitwertmatrix gelöst:

Solve 
$$
\begin{bmatrix} \begin{Bmatrix} 2/6 + s & gC, & -\frac{1}{6} & 0, & 0, & 0 \end{Bmatrix}, \begin{Bmatrix} -\frac{1}{6} & 2/6 + s & gC, & -\frac{1}{6} & 0, & 0 \end{Bmatrix}, \begin{Bmatrix} 0, & -\frac{1}{6} & 2/6 + s & gC, & -\frac{1}{6} & 0 \end{Bmatrix}, \\ \begin{Bmatrix} 0, & 0, & -\frac{1}{6} & 2/6 + s & gC, & -\frac{1}{6} & 0, & -\frac{1}{6} & 0, & 0, & 0, & -\frac{1}{6} & 0, & \frac{1}{6} & 0, & \frac{1}{6
$$

Ergebnis:

$$
\frac{ua}{ue} = \frac{1}{1 + 15sRC + 35g(sRC)^{2} + 28g(sRC)^{3} + 9g(sRC)^{4} + (sRC)^{5}}
$$

### 8. Ordnung:

Aufstellen der Leitwertmatrix:

$$
\begin{bmatrix}\n\frac{2}{R} + s_{\mathbf{g}}\mathbf{C} & -\frac{1}{R} & 0 & 0 & 0 & 0 & 0 & 0 \\
-\frac{1}{R} & \frac{2}{R} + s_{\mathbf{g}}\mathbf{C} & -\frac{1}{R} & 0 & 0 & 0 & 0 & 0 \\
0 & -\frac{1}{R} & \frac{2}{R} + s_{\mathbf{g}}\mathbf{C} & -\frac{1}{R} & 0 & 0 & 0 & 0 \\
0 & 0 & -\frac{1}{R} & \frac{2}{R} + s_{\mathbf{g}}\mathbf{C} & -\frac{1}{R} & 0 & 0 & 0 \\
0 & 0 & 0 & -\frac{1}{R} & \frac{2}{R} + s_{\mathbf{g}}\mathbf{C} & -\frac{1}{R} & 0 & 0 \\
0 & 0 & 0 & 0 & -\frac{1}{R} & \frac{2}{R} + s_{\mathbf{g}}\mathbf{C} & -\frac{1}{R} & 0 \\
0 & 0 & 0 & 0 & 0 & -\frac{1}{R} & \frac{1}{R} + s_{\mathbf{g}}\mathbf{C} & -\frac{1}{R} \\
0 & 0 & 0 & 0 & 0 & 0 & -\frac{1}{R} & \frac{1}{R} + s_{\mathbf{g}}\mathbf{C} & 0 \\
0 & 0 & 0 & 0 & 0 & 0 & -\frac{1}{R} & \frac{1}{R} + s_{\mathbf{g}}\mathbf{C} & 0 \\
0 & 0 & 0 & 0 & 0 & -\frac{1}{R} & \frac{1}{R} + s_{\mathbf{g}}\mathbf{C} & 0 \\
0 & \frac{\text{Mit Hilfe des Software-Tools Mathematica 5.0 wurde die Leitwertmatrix gelöst:} & 0 \\
0 & 0 & 0 & 0 & 0 \\
0 & 0 & -\frac{1}{R} & \frac{1}{R} + s_{\mathbf{g}}\mathbf{C} & 0 & 0 \\
0 & 0 & 0 & 0 & 0 & 0 \\
0 & 0 & 0 & 0 & 0 & 0 \\
0 & 0 & 0 & 0 & 0 & 0 \\
0 & 0 & 0 & 0 & 0 & 0 \\
0 & 0 & 0 & 0 & 0 & 0 \\
0 & 0 & 0 & 0 & 0 & 0 \\
0 & 0 & 0 & 0 & 0 & 0 \\
0 & 0 & 0
$$

Ergebnis:

*ua*

 $^{2}$  +462 g(sRC)<sup>3</sup> +495 g(sRC)<sup>4</sup> +286 g(sRC)<sup>5</sup> +91 g(sRC)<sup>6</sup> +15 g(sRC)<sup>7</sup> +(sRC)<sup>8</sup>  $1+36$  gsRC +  $210$  g(sRC)<sup>2</sup> +  $462$  g(sRC)<sup>3</sup> +  $495$  g(sRC)<sup>4</sup> +  $286$  g(sRC)<sup>5</sup> +  $91$  g(sRC)<sup>6</sup> +  $15$  g(sRC)<sup>7</sup> + (sRC) *ue*  $1+36$  gsRC + 210 g(sRC)<sup>2</sup> + 462 g(sRC)<sup>3</sup> + 495 g(sRC)<sup>4</sup> + 286 g(sRC)<sup>5</sup> + 91 g(sRC)<sup>6</sup> + 15 g(sRC)<sup>7</sup> + (sRC =  $+36$  gsRC + 210 g(sRC)<sup>2</sup> + 462 g(sRC)<sup>3</sup> + 495 g(sRC)<sup>4</sup> + 286 g(sRC)<sup>5</sup> + 91 g(sRC)<sup>6</sup> + 15 g(sRC)<sup>7</sup> +

1

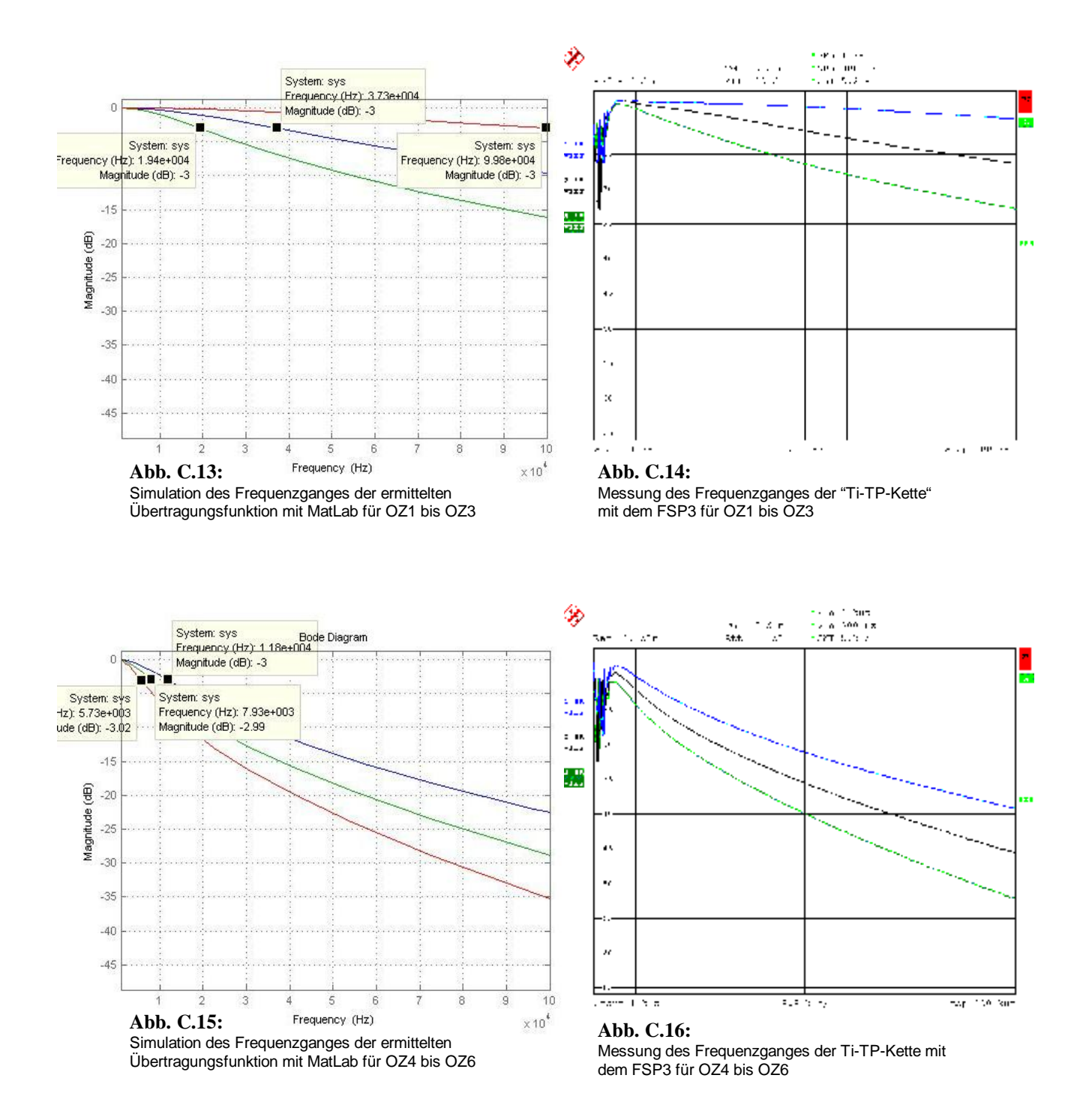

# **C.5 Bestimmung des Amplitudenganges der ermittelten Übertragungs funktionen mit Matlab zum Vergleich mit der Messung am Modell**

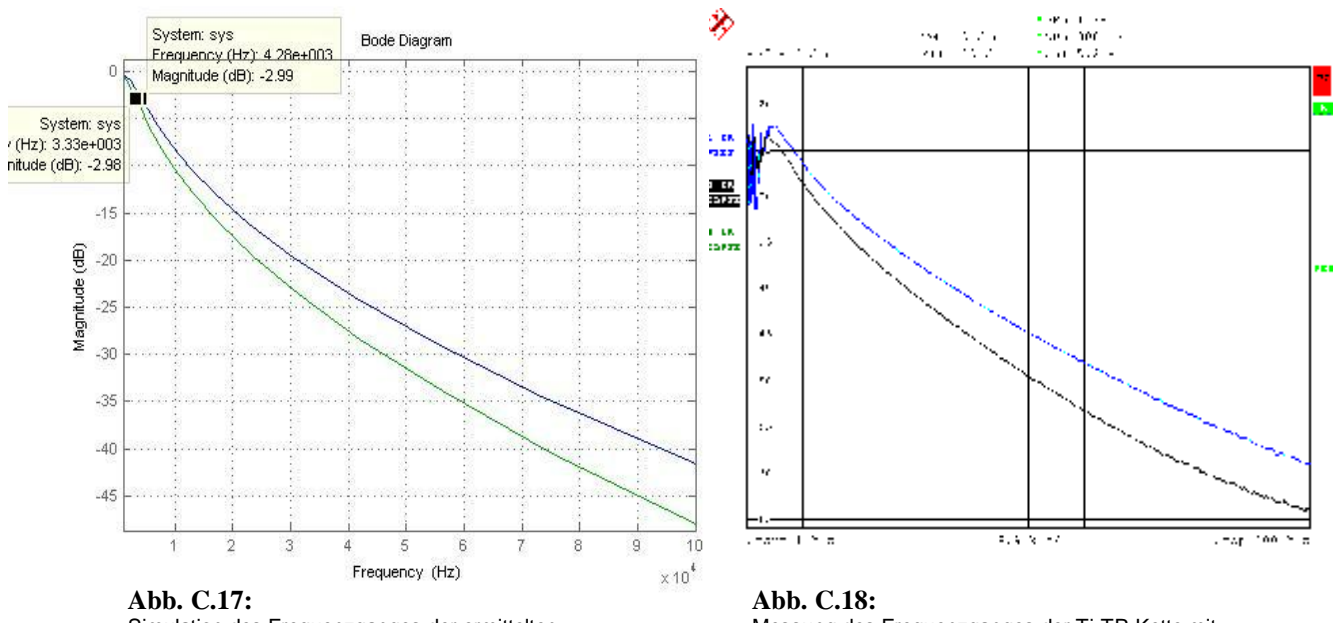

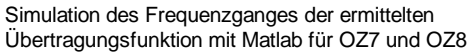

Messung des Frequenzganges der Ti-TP-Kette mit dem FSP3 für OZ7 und OZ8

### **C.6 Bestimmung der Grenzfrequenz**

3. Ordnung :

$$
G(s) = \frac{1}{(sT)^3 + 5g(sT)^2 + 6g(T + 1)} \implies \frac{1}{\sqrt{2}} = \frac{1}{\sqrt{(jwT)^3 + 5g(jwT)^2 + 6gjwT + 1}}
$$
  
\n
$$
\frac{1}{\sqrt{2}} = \frac{1}{\sqrt{(1 - 5g(wT)^2)^2 + (6wT - (wT)^3)^2}} = \frac{1}{\sqrt{(1 - 10g(wT)^2 + 25g(wT)^4) + (36g(wT)^2 - 12g(wT)^4 + (wT)^6)}}
$$
  
\n
$$
2 = (wT)^6 + 13(wT)^4 + 26(wT)^2 + 1 \qquad \qquad -2
$$
  
\n
$$
0 = (wT)^6 + 13(wT)^4 + 26(wT)^2 - 1 \qquad \qquad | \text{auflösen nach } f
$$
  
\n
$$
f_{1,2} = \pm 19,429KHz
$$

4. Ordnung :

$$
G(s) = \frac{1}{(sT)^4 + 7 \cdot (sT)^3 + 15 \cdot (sT)^2 + 10 \cdot sT + 1} \implies \frac{1}{\sqrt{2}} = \left| \frac{1}{(jwr)^4 + 7 \cdot (jwr)^3 + 15 \cdot (jwr)^2 + 10 \cdot jwr + 1} \right|
$$
  
 $f_{1,2} = \pm 11,849KHz$ 

5. Ordnung :

$$
G(s) = \frac{1}{(sT)^5 + 9 \cdot (sT)^4 + 28 \cdot (sT)^3 + 35 \cdot (sT)^2 + 15 \cdot sT + 1}
$$
  

$$
\frac{1}{\sqrt{2}} = \left| \frac{1}{(jwT)^5 + 9 \cdot (jwT)^4 + 28 \cdot (jwT)^3 + 35 \cdot (jwT)^2 + 15 \cdot jwT + 1} \right|
$$
  
 $f_{1,2} = \pm 7,967KHz$ 

#### 6. Ordnung :

$$
G(s) = \frac{1}{(sT)^6 + 11 \cdot (sT)^5 + 45 \cdot (sT)^4 + 84 \cdot (sT)^3 + 70 \cdot (sT)^2 + 21 \cdot sT + 1}
$$
  
\n
$$
\frac{1}{\sqrt{2}} = \left| \frac{1}{(jwT)^6 + 11 \cdot (jwT)^5 + 45 \cdot (jwT)^4 + 84 \cdot (jwT)^3 + 70 \cdot (jwT)^2 + 21 \cdot jwT + 1} \right|
$$
  
\n
$$
f_{1,2} = \pm 5,719KHz
$$

### 7. Ordnung :

$$
G(s) = \frac{1}{(sT)^{7} + 13 \cdot (sT)^{6} + 66 \cdot (sT)^{5} + 165 \cdot (sT)^{4} + 210 \cdot (sT)^{3} + 126 \cdot (sT)^{2} + 28 \cdot sT + 1}
$$
\n
$$
\frac{1}{\sqrt{2}} = \left| \frac{1}{(jwr)^{7} + 13 \cdot (jwr)^{6} + 66 \cdot (jwr)^{5} + 165 \cdot (jwr)^{4} + 210 \cdot (jwr)^{3} + 126 \cdot (jwr)^{2} + 28 \cdot jwr + 1} \right|
$$
\n
$$
f_{1,2} = \pm 4,302KHz
$$

8. Ordnung :

$$
G(s) = \frac{1}{(sT)^{8} + 15 \cdot (sT)^{7} + 91 \cdot (sT)^{6} + 286 \cdot (sT)^{5} + 495 \cdot (sT)^{4} + 462 \cdot (sT)^{3} + 210 \cdot (sT)^{2} + 36 \cdot sT + 1}
$$
\n
$$
\frac{1}{\sqrt{2}} = \frac{1}{(jwr)^{8} + 15 \cdot (jwr)^{7} + 91 \cdot (jwr)^{6} + 286 \cdot (jwr)^{5} + 495 \cdot (jwr)^{4} + 462 \cdot (jwr)^{3} + 210 \cdot (jwr)^{2} + 36 \cdot jwr + 1}
$$
\n
$$
f_{1,2} = \pm 3,353KHz
$$

### **C.7 Messung des Amplitudenganges mit einem Audioanalysator**

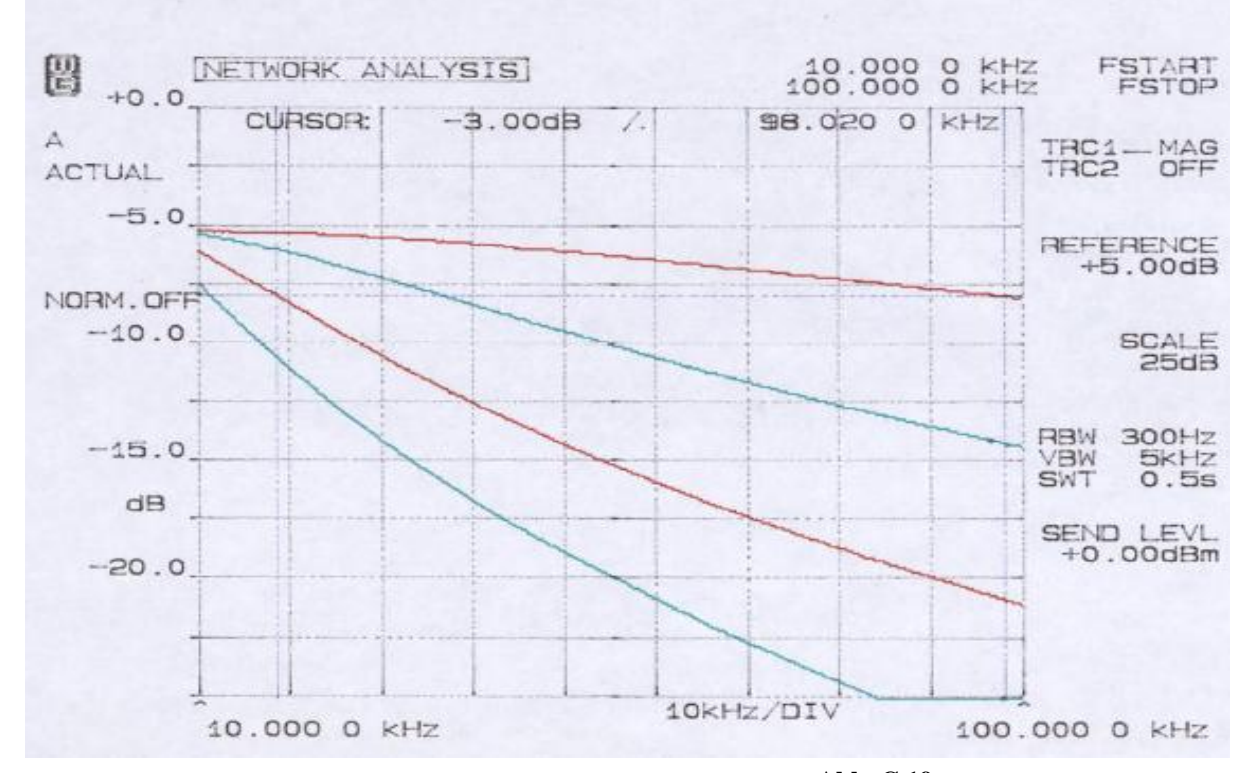

#### **1. bis 4. Ordnung :**

5**. bis** 8**. Ordnung :**

**Abb. C.19:** Messergebnis mit dem W&G für OZ1 bis OZ4

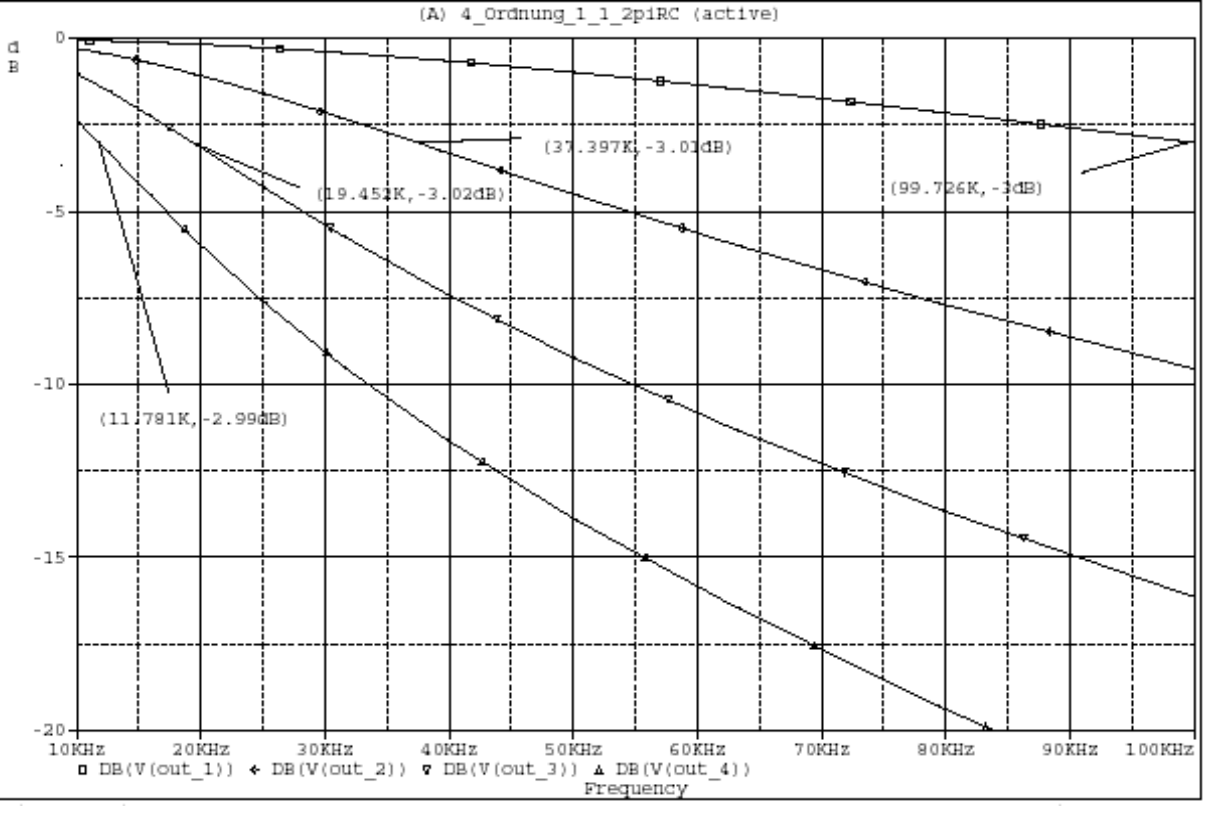

**Abb. C.20:** Ergebnis der PSpice Simulation für OZ1 bis OZ4

#### PDF wurde mit pdfFactory-Prüfversion erstellt. [www.context-gmbh.de](http://www.context-gmbh.de)

**5. bis 8. Ordnung :** 

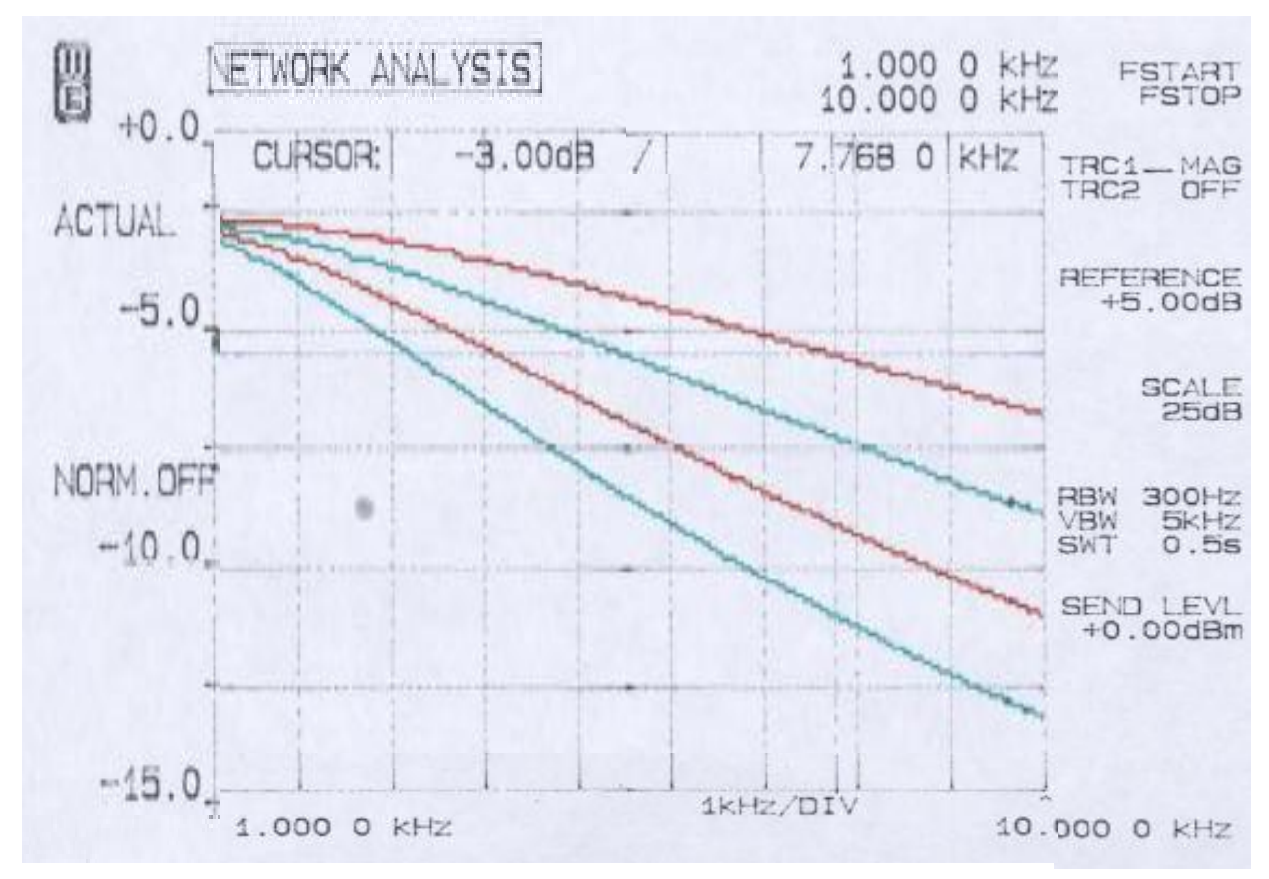

**Abb. C.21:** Messergebnis mit dem W&G für OZ5 bis OZ8

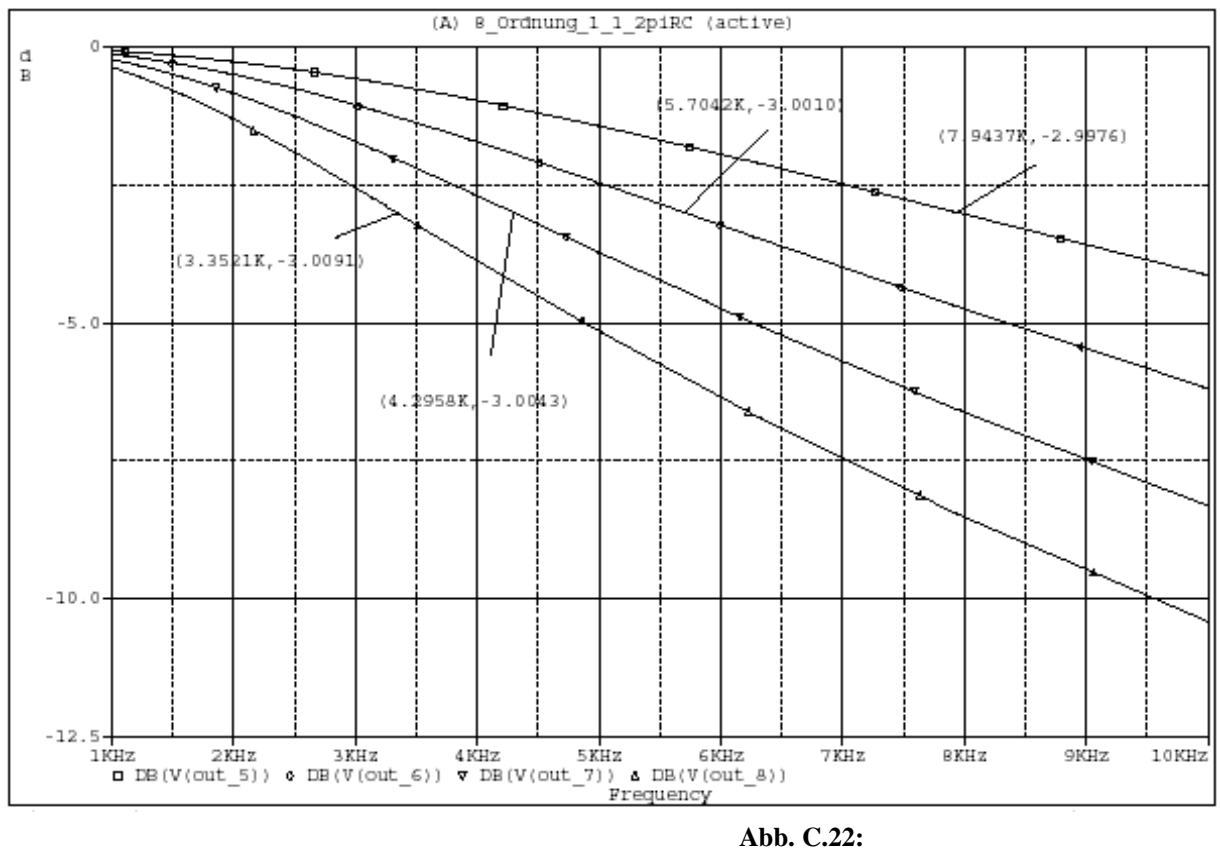

104

Ergebnis der PSpice Simulation für OZ5 bis OZ8

### **Anhang D Anhang zu Kapitel 4**

### **D.1 Bestimmung der Übertragungsfunktion mit Hilfe von Matlab**

```
Eingabe In MatLab: 
        [A] = 1[B] = [(1.59155e-6)^2 3*1.59155e-6 1]Nach der "bilinearen Transformation": 
        [Ab, Bb] = bilinear(A, B, 6.4e6)Ergebnis: 
        [Ab] = [0.0021 0.0042 0.0021] 
        [Bb] = [1 -1.7354 \ 0.7438]Nach der "impulsinvarianten Methode": 
        [A, \text{Bi}] = \text{impinvar}(A, B, 6.4e6)Ergebnis: 
        [Ai] = 1e-13* [0 \ 0.2111][Bi] = 1e-11* [0.2533 -0.4399 0.1887]
```
jedoch ab der 3. Ordnung folgende Warnung angezeigt wird:

```
\Rightarrow [Ab, Bb] = bilinear(A, B, 6.4e6)
 Warning: Matrix is close to singular or badly scaled. 
 Results may be inaccurate. RCOND = 3.355121e-021. 
> In bilinear at 89
Warning: Matrix is close to singular or badly scaled.
 Results may be inaccurate. RCOND = 3.355121e-021. 
> In bilinear at 90
```
wurde der Befehl "c2dm" *(continious to discrete method)* benutzt, der die gleiche "bilineare

Transformation" durchführt:

```
Eingabe In MatLab: 
        [A] = 1[B] = [(1.59155e-6)^3 5*(1.59155e-6)^2 6*1.59155e-6 1][Ad, Bd] = c2dm(A, B, 156.25e-9, 'tustin')
```
#### **D.2 Ermittelte Koeffizienten für ein digitales IIR-Filter**

Die Tabelle zeigt die mit Matlab ermittelten Koeffizienten für das digitale Filter.

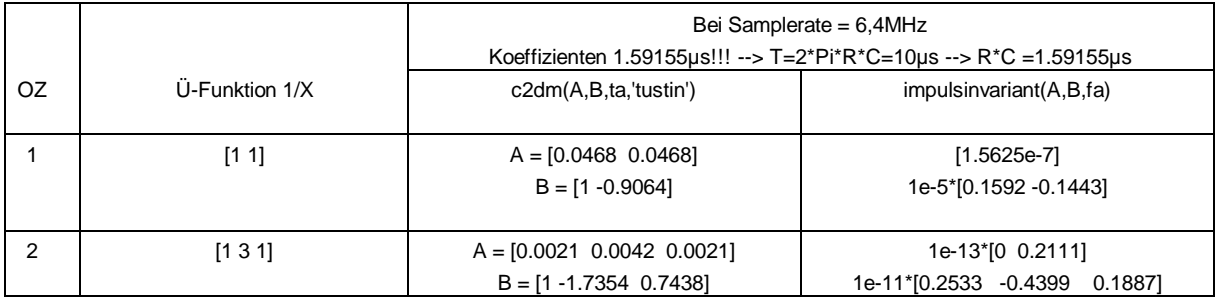

**Tab. D.1a:**

Mit Matlab ermittelte Koeffizienten für das digitale Filter mit  $f^{}_A = 6,4Mhz$ 

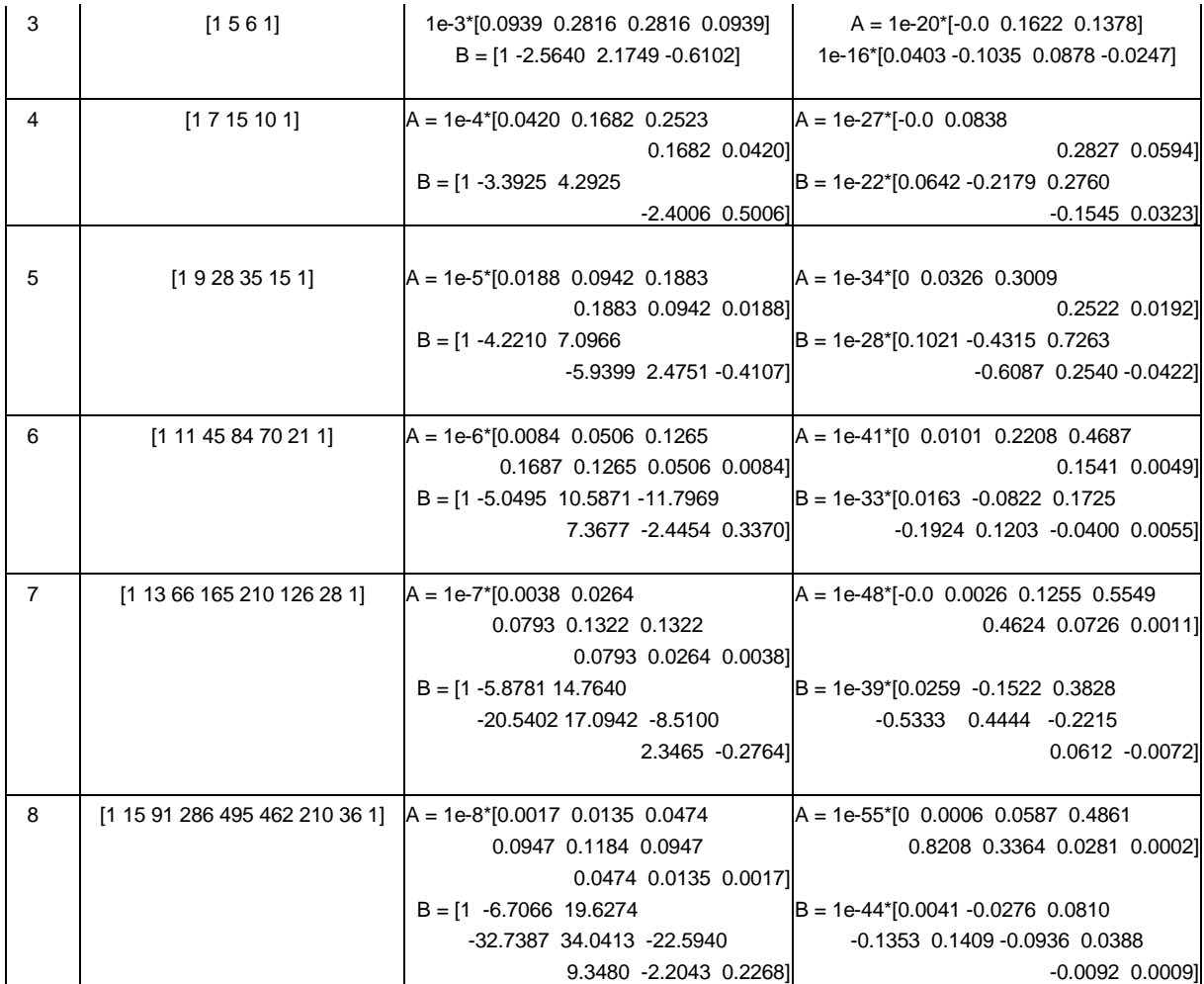

#### **Tab. D.1b:**

Mit Matlab ermittelte Koeffizienten für das digitale Filter mit  $f^{}_A =$   $6,4Mhz$ 

### **D.3 Testprogramm für ein IIR-Filter mit Umspeichern**

Schnell bietet sich an, die mathematische Beschreibung des Filters umzusetzen, indem die Übertragungsfunktion  $H(z)$  mit Hilfe der inversen z-Transformation in die Differenzengleichung  $y(n)$  überführt wird und folgende Zuweisungen vorgenommen werden:

$$
DGL: \t y(n) = A_0 \mathbf{g}_x(n) + A_1 \mathbf{g}_x(n-1) + A_2 \mathbf{g}_x(n-2)
$$
  
- B<sub>1</sub> $\mathbf{g}_y(n-1) - B_2 \mathbf{g}_y(n-2)$ 

Auf diese Weise lässt sich recht einfach ein Filterprogramm entwickeln.

```
float a0,a1,a2,b1,b2,x0=0,x1=0,x2=0,y0=0,y1=0,y2=0; 
//Declare local variables
 a0 = 0.2083; //Zählerkoeffizienten
 a1 = 0.4165; 
 a2 = 0.2083; 
                    b1 = 0.0327; //Nennerkoeffizienten
 b2 = -0.1996; 
                     Abb. D.1a:
                     Testprogramm mit Umspeichern
```
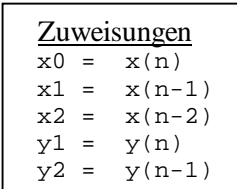

```
while(1) //Endlosschleife
   { 
  x0 = read adc; //Eingangswert vom AD
  y0 = a0*x0 + a1*x1 + a2*x2 - b1*y1 - b2*y2; / Berechnung
  send dac = y0; //Ausgabewert zum DA
   //Umspeichern für die nächste Berechnung
  x2 = x1;x1 = x0;y2 = y1;y1 = y0; } 
                 Abb. D.1b:
                  Testprogramm mit Umspeichern
```
Da jedoch bei einem Programm in dieser Form das Umspeichern der Registerinhalte, speziell bei höherer Ordnungszahl, sehr zeitaufwendig ist, sollte dieses vermieden werden, indem im kanonischen Netzwerk für jede Additionsstelle eine Zwischenvariable bzw. Formel aufgestellt wird.

Programm ohne Umspeichern:

Deutlich ist zu erkennen, dass die Anzahl der Multiplikationen und Additionen gleich bleibt, während der Umspeichervorgang komplett entfällt. Wie viel Zeit letztendlich durch diese Vorgehensweise gewonnen wird, ist an der später verwendeten Hardware zu ermitteln.

#### **D.4 Testprogramm für ein IIR-Filter mit dem Atmega32**

```
#include <mega32.h>
// funktionen read_adc und send_dac stehen hier
void main (void) 
  { 
float a0,a1,a2,b1,b2,u0=0,u1=0,u2=0,u3=0; //Declare local variables
 a0 = 0.2083; //Zählerkoeffizienten
 a1 = 0.4165; 
 a2 = 0.2083; 
 b1 = 0.0327; //Nennerkoeffizienten
 b2 = -0.1996; 
while(1) 
   { 
  u0 = read\_adc; //Eingangswert vom AD,
                     //Für Testzwecke short Wert direkt zuweisen
  u3 = a0*u0+u2;u2 = a1*u0-b1*u3+u1;u1 = a2*u0-b2*u3;send_dac = u3; //Für Testzwecke löschen
    }; 
  } 
                                                    Abb. D.2:
                                                    Testprogramm mit Umspeichern
```
Der Befehl "read\_adc" gibt einen Short-Wert vom AD-Wandler, entsprechend der Höhe des Eingangspegel an das Programm zurück.

Bei der Multiplikation der Float-Filterkoeffizienten mit dem Short-Rückgabewert der Funktion treten mit dem ATmega keine Probleme auf, allerdings wird bei der Ausgabe *(send\_dac)* der Rest hinter dem Komma einfach vernachlässigt. Zu Testzwecken wurde der Funktionsaufruf send\_dac herausgenommen und u0 direkt ein short-Wert zugewiesen.

### **Anhang E Anhang zu Kapitel 5**

#### **E.1 Testprogramm für ein IIR-Filter mit dem "TMS320C6713 DSK-Board"**

Die Verwendung der "DSK6713\_AIC23 header Datei" hat hierbei keinen Einfluss auf die Berechnungszeit!

```
#include "DSK6713_AIC23.h" //codec-DSK file support
void main () 
 { 
 double a0,a1,a2,b1,b2,u0=0,u1=0,u2=0,u3=0; //Declare local variables
short u=0, sample_data; 
\frac{1}{2} T=10us<br>a0 = 0.0957;
                 a0 = 0.0957; //Zählerkoeffizienten
 a1 = 0.1915; 
 a2 = 0.0957; 
 b1 = -0.5143; //Nennerkoeffizienten
 b2 = -0.1028; 
  comm_poll(); //init\ DSK,\ codec, \ MEBSP DSK6713_LED_init(); 
   while(1) 
   { 
   sample_data = 10000; //input sample
   u0 = (double)sample_data; //short/integer to double conversion
    DSK6713_LED_on(0); 
   u3 = a0 * u0 + u2;u2 = a1*u0-b1*u3+u1;u1 = a2*u0-b2*u3; u = (short)u3; // double to short/integer conversion
    //output_sample(u); //Für Testzwecke löschen
  DSK6713 LED off(0); }; 
  } 
                                                                          \sim 0.55us
                                                                          =1,818MHzAbb. E.1:
```
Testprogramm mit Umspeichern

#### **E2 Realisierung der "Ti-TP Kette" mit dem "AIC23" on-board-Codec**

Vor der Optimierung der Berechnungszeit wurde jedoch zu Testzwecken eine Filterversion für ein 8Kbit/s Eingangssignal mit 12-fach-Oversampling *(à Ausgangssignal mit 96000Werten/s)* programmiert. Da sich der AD- und DA-Wandler beim "AIC23" nicht mit getrennten Abtast- bzw. Updateraten initialisieren lassen, wird einfach jeder 12. Eingangswert *(96KHz/8KBit=12)* erfasst. Zuvor wurde diese Version mit Matlab *(s.a. Kap. 4.3)* simuliert und festgestellt, dass das analoge Filter mit  $T = R \cdot C = 1,59155 \mu s$  so gut wie keinen Einfluss auf das Eingangssignal hat *(außer hochfrequente Störungen, (Abb. E. 2 und E. 3)*. Deshalb wurde die Grenzfrequenz des analogen Filters um den Faktor 8 *(64KBit/8KBit=8)* auf 12,5KHz herunterskaliert und der für die Matlab-Rechnung benötigte Faktor *T=12,7324µs* ermittelt. Das neu skalierte Filter hat den gleichen Einfluss auf ein 8Kbit/s Eingangssignal, wie das originale Filter auf ein 64Kbit/s Signal. Um dies zu verdeutlichen, wurde das analoge Ausgangssignal aufgenommen

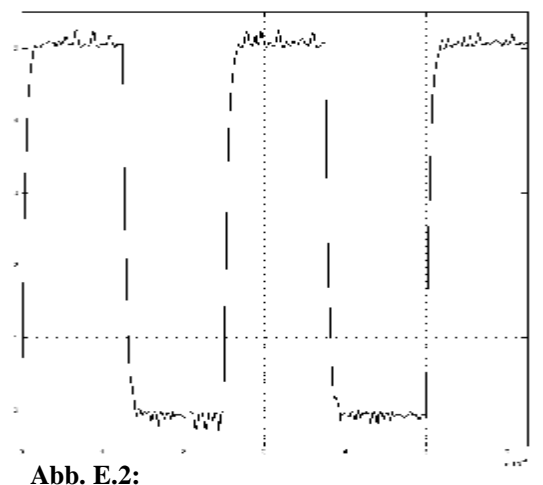

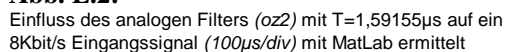

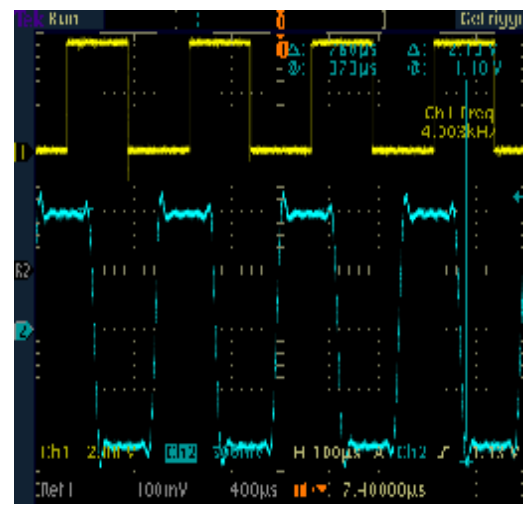

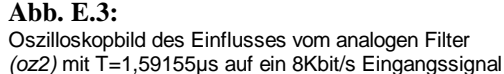

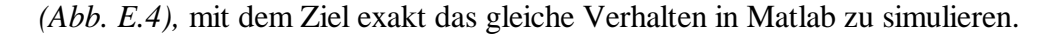

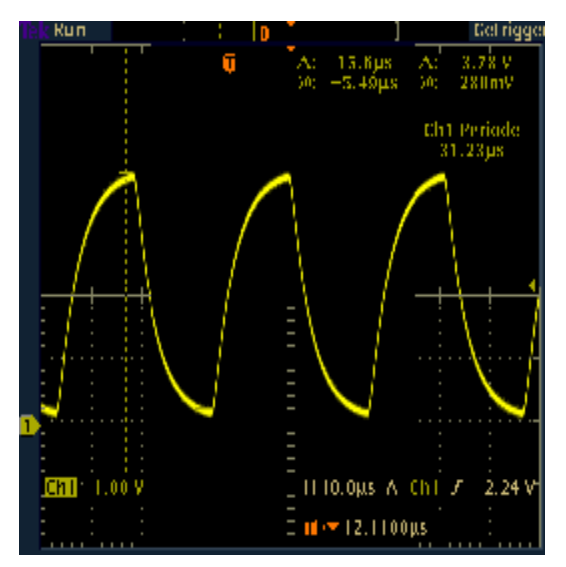

Deutlich erkennt man in der Matlab-Simulation die exakt gleiche Beeinflussung durch den angepassten Filter auf ein 8Kbit/s Eingangssignal *(Abb. E.5)* wie durch den nachzubauenden Filter auf ein 64Kbit/s Eingangssignal *(Abb. E.6)*. Da zur Zeit noch kein Codec mit ausreichender Ausgabegeschwindigkeit zur Verfügung steht, wurde vorerst dieses neu dimensionierte Filter zu Testzwecken verwendet.

**Abb. E.4:** Einfluss vom analogen Filter *(oz2)* mit T=1,59155µs auf ein 64Kbit/s Eingangssignal

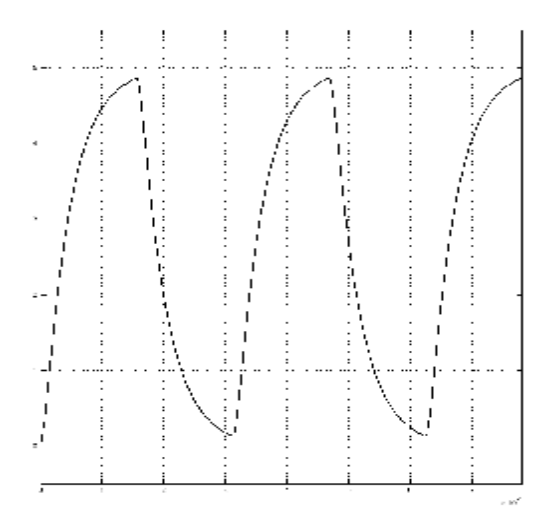

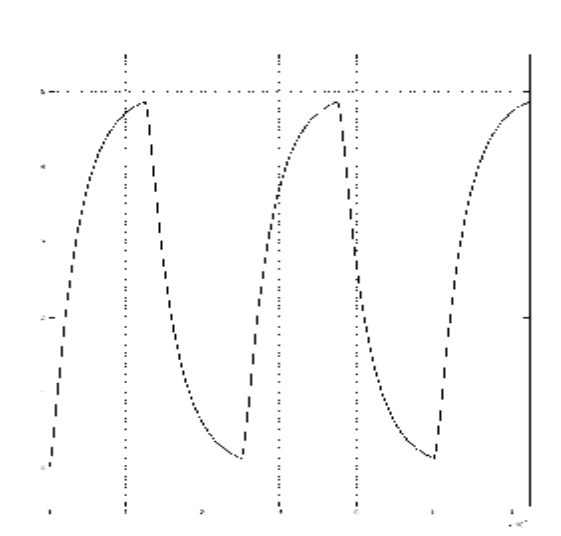

**Abb. E.5:** Einfluss des analogen Filters *(oz2)* mit fg=37,424KHz auf ein 64Kbit/s Eingangssignal *(10µs/div)* 

**Abb. E.6:** Einfluss des angepassten analogen Filters *(oz2)* mit fg=4,678KHz auf ein 8Kbit/s Eingangssignal *(100µs/div)* 

Es folgen die nach Kap. 4.1 ermittelten Koeffizienten für den neu dimensionierten Filter mit  $T = 12,7324 \mu s$  und  $f_A = 96KHz$ .

| Bei Samplerate = 96KHz                                                              |                     |                                                                                                    |                                                                                                    |  |  |  |  |  |  |  |  |  |
|-------------------------------------------------------------------------------------|---------------------|----------------------------------------------------------------------------------------------------|----------------------------------------------------------------------------------------------------|--|--|--|--|--|--|--|--|--|
| Koeffizienten 12,7324 $\mu$ s!!! --> T=2*Pi*R*C=80 $\mu$ s --> R*C =12,7324 $\mu$ s |                     |                                                                                                    |                                                                                                    |  |  |  |  |  |  |  |  |  |
| <b>OZ</b>                                                                           | $U$ -Funktion $1/X$ | c2dm(A,B,ta,'tustin')                                                                                                 | impulsinvariant(A,B,fa)                                                                                                    |  |  |  |  |  |  |  |  |  |
| 1                                                                                   | [1 1]               | $A = [0.2903 \ 0.2903]$<br>$B = [1 - 0.4194]$                                                                         | $A = 1.0417e-005$<br>1e-5*[1 -0.3529]                                                                                        |  |  |  |  |  |  |  |  |  |
| 2                                                                                   | [131]               | $A = [0.0699 \ 0.1398 \ 0.0699]$<br>$B = [1 -0.6955 -0.0250]$                                                         | $A = 1e-10^{*}[0 \ 0.3643]$<br>$B = 1e-9*[0.1621 -0.1376 0.0139]$                                                            |  |  |  |  |  |  |  |  |  |
| 3                                                                                   | [1561]              | $A = [0.0166 \ 0.0499 \ 0.0499 \ 0.0166]$<br>$B = [1 -0.9316 \ 0.0379 \ 0.0267]$                                      | $A = 1e-15$ <sup>*</sup> [-0.0 0.1640 0.0421]<br>1e-14*[0.2064 -0.2479 0.0656 -0.0035]                                       |  |  |  |  |  |  |  |  |  |
| 4                                                                                   | [1 7 15 10 1]       | $A = [0.0040 \ 0.0158 \ 0.0237]$<br>$0.0158$ $0.0040$ ]<br>$B = [1 -1.1637 \ 0.1620]$<br>$0.0663 - 0.0014$            | $A = 1e-21$ <sup>*</sup> [-0.0 0.5235<br>0.5591 0.03]<br>$B = 1e-19*[0.2628 -0.4072]$<br>0.1788 -0.0241 0.0009]              |  |  |  |  |  |  |  |  |  |
| 5                                                                                   | [192835151]         | $A = [0.0009 \ 0.0047 \ 0.0094]$<br>0.0094 0.0047 0.0009]<br>$B = [1 -1.3955 \ 0.3408]$<br>$0.0998 - 0.0136 - 0.0014$ | $A = 1e-26*[0 \t0.1290 \t0.3804]$<br>0.0875 0.0016]<br>$B = 1e-24*[0.3346 -0.6351 0.3899]$<br>$-0.0912$ $0.0079$ $-0.0002$ ] |  |  |  |  |  |  |  |  |  |

**Tab. E.1a:**

Koeffizienten des digitalen Filters mit  $T = 12{,}7234\mu s$  bei  $f_{\rm A} = 96KHz$ 

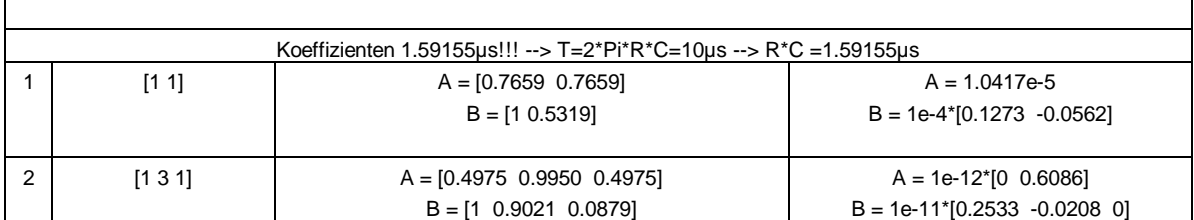

**Tab. E.1b:**

Koeffizienten des digitalen Filters mit  $T = 12{,}7234\mu s$  bei  $f_{\rm A} = 96KHz$ 

Es folgt das Filterprogramm *(OZ2)* mit dem AIC23-Codec für ein 8KBit/s Eingangssignal mit 12-fach Oversampling, d.h. Ausgangssignal mit 96Kbit/s.

```
#include "DSK6713_AIC23.h" //codec-DSK file support
Uint32 fs=DSK6713_AIC23_FREQ_96KHZ; //set sampling rate
void main () 
  { 
short sample data;
double a0,a1,a2,b1,b2,u0=0,u1=0,u2=0,u3=0; //Declare local variables
short u=0; 
int j=12,k=0; 
                                            | T=12.7324µs | T=1.59155µs | 
//T=12.7324µs bilinear | impulsinvariant | bilinear |
 a0 = 0.0699; // Zähler- | 0 | 0.4975 |
 a1 = 0.1398; // koeffizienten | 0.3643e-10 | 0.9950 |
 a2 = 0.0699; // | 0.1621e-9 | 0.4975 |
b1 = -0.6955; // Nenner-<br>b2 = -0.0250; // koeffizienten | 0.0139e-9
                  b2 = -0.0250; // koeffizienten | 0.0139e-9 | 0.0879 |
  comm_poll(); //init DSK, codec, McBSP
  while(1) 
   \{ if (j==12) 
     { 
      sample_data = input_sample(); //input sample
      u0 = (double)sample_data; //short/integer to double conversion
      //u0 = sample_data; //Eingangswert vom AD, 
     \dot{\eta}=0;k=0; }; 
//IIR 2.Ordnung mit 100-fach Oversampling 
   if (k<12) { 
     //DSK6713_LED_on(0); 
     u3 = a0 * u0 + u2;u2 = a1*u0-b1*u3+u1;u1 = a2*u0-b2*u3; //DSK6713_LED_off(0); 
      u = (short)u3; //double to short/integer conversion
      output_sample(u); 
       //output_sample(sample_data); //output sample 
     k=k+1;
```

```
 }; 
     j=j+1; }; 
 }
```
Auch wurde ein Programm ohne Oversamplingfaktor untersucht, da der neu eingelesene Wert u0 dem Wert, der für u0 bei der Oversamplingrechnung benutzt wird, entspricht *(siehe Abb. 10.9)*. Dies ist bei Digitalsignalen am Filtereingang immer möglich.

### **Funktionsprüfung / Messung** *(zeitverhalten)*

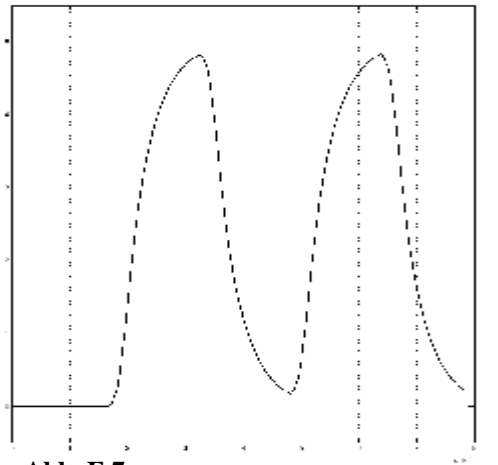

**Abb. E.7:**

 $E$ influss des digitalen Filters *(oz2, bilinear,*  $f_A = 768KHz$  *)* mit fg=37,424KHz auf ein 64Kbit/s Eingangssignal ITP: fg=1,5MHz, OZ2, Butterworth *(10µs/div)* 

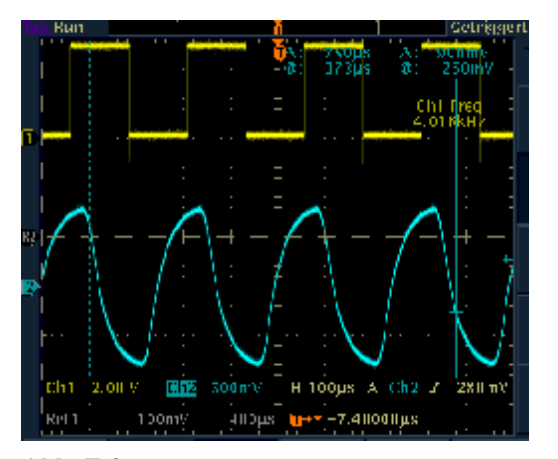

**Abb. E.9:** Einfluss des digitalen Filters *(oz2, bilinear)* auf ein 8Kbit/s Eingangssignal ohne Oversampling

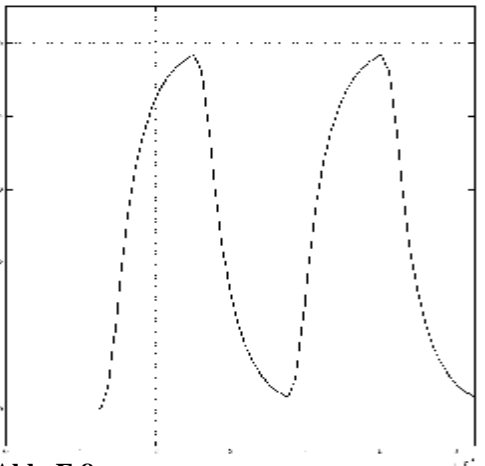

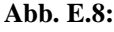

 $\mathsf{E}\text{influss}$  des digitalen Filters *(oz2, bilinear,*  $f^{}_A = 96\textit{KHz}$  *)* mit fg=4,678KHz auf ein 8Kbit/s Eingangssignal ITP: fg=200KHz, OZ2, Butterworth *(100µs/div)* 

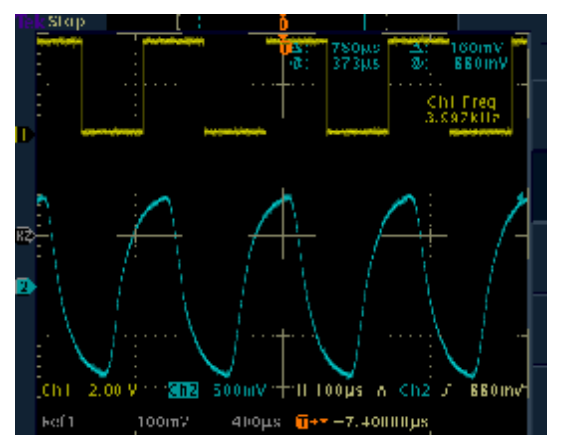

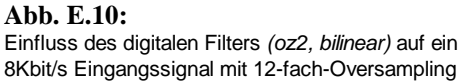

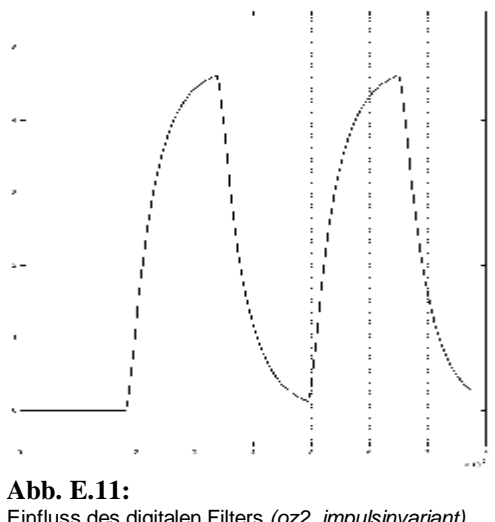

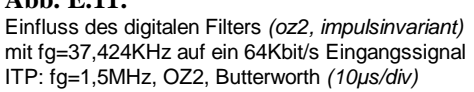

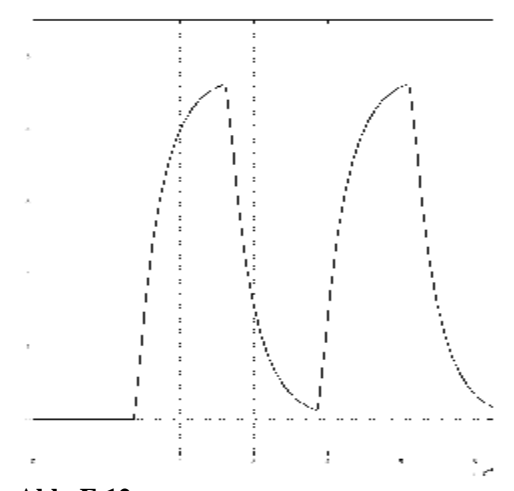

**Abb. E.12** Einfluss des digitalen Filters *(oz2, impulsinvariant)* mit fg=4,678KHz auf ein 8Kbit/s Eingangssignal ITP: fg=200KHz,

Deutlich erkennt man, wie durch die Simulation erwartet, ein Ausgangssignal ohne das spitze Signalmaxima, was durch den relativ geringen Oversampling-Faktor von 12 entsteht *(Abb. 10.10)*. Auch ein Programm, bei dem mit 96KHz eingelesen und ausgegeben wird *(Abb. 10.9)*, bringt keine Verbesserung.

#### **E.3 Realisierung eines IIR-Filters mit dem "ADDA16" Aufsteckmodul**

Zur Ermittlung der in der Praxis benötigten Oversamplingrate *(evtl. abweichend von der Matlab-Simulation)* wurde der schnellste vorhandene Codec *(ADDA16)* benutzt und das gleiche Programm wie für den AIC23 mit ein paar Anpassungen verwendet. D.h. ein Einganssignal von 8Kbit/s, dann 50-fach-Oversampling à Ausgangssignal mit 400KWerten/s.

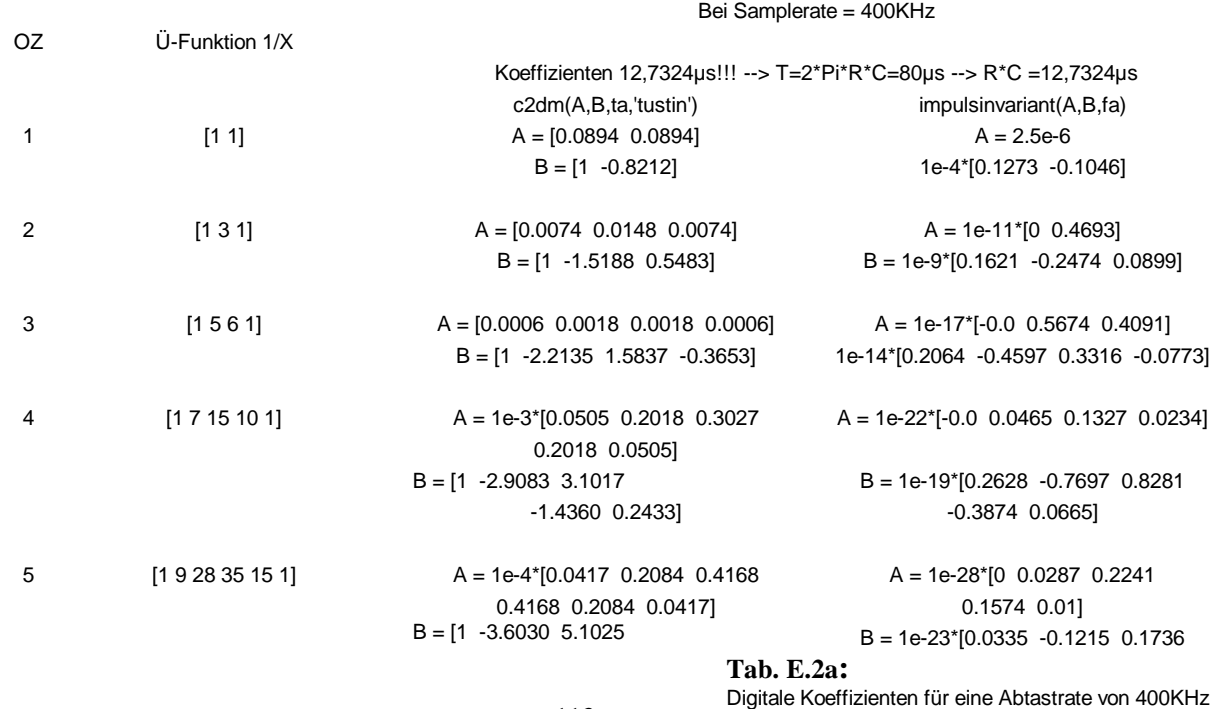

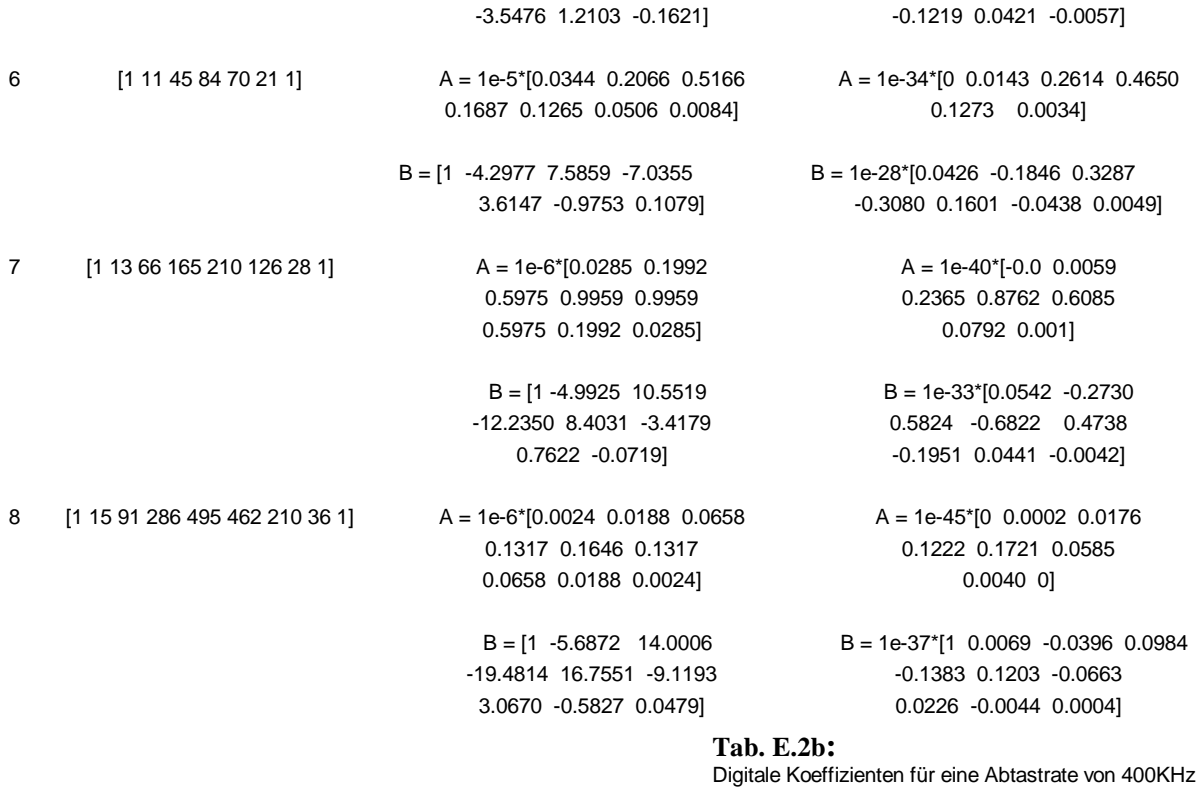

### **E.4 Johnson Counter**

Eine andere Möglichkeit wäre es, den externen Takteingang am Bitgenerator mit einem zum Abtasttakt synchronen Clock vom C6713/AIC23 einzuspeisen. Dabei könnte ein Taktteiler, wie z.B. der Johnson Counter, zur Erzeugung des passenden Taktes zum Einsatz kommen. Der Vorteil wäre ein Generator, dessen Ausgabegeschwindigkeit durch einen einstellbaren Johnson Counter gesteuert werden könnte.

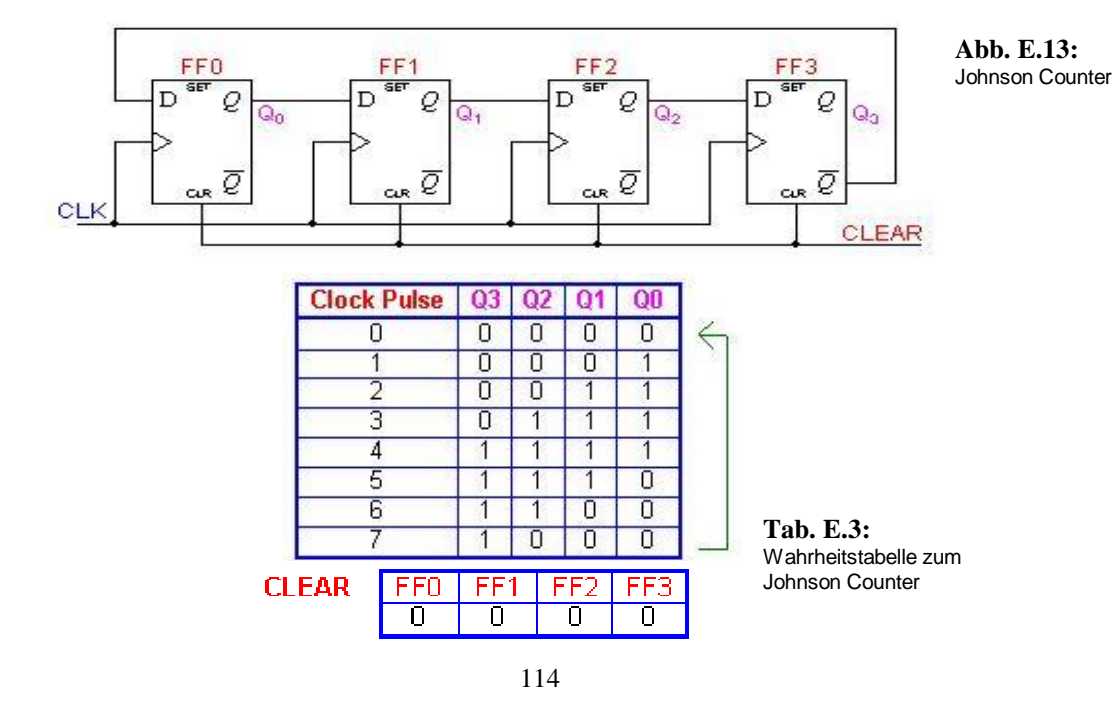

PDF wurde mit pdfFactory-Prüfversion erstellt. [www.context-gmbh.de](http://www.context-gmbh.de)

### **E.5 Angebote der Firma GBM**

#### Single Board Computer

gbm mbH - Lehmkuhlenweg 16 - 41005 Mönchengladbach Hochschule für Angewandte Wissenschaften Hamburg Labor für digitale Übertragungstechnik Herrn Lang Redderplatz 8 Haus 2

22337 Hamburg

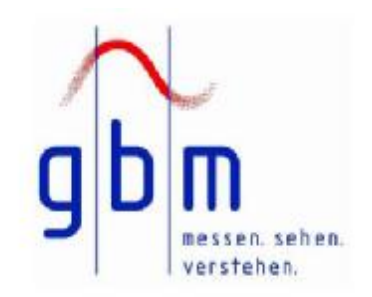

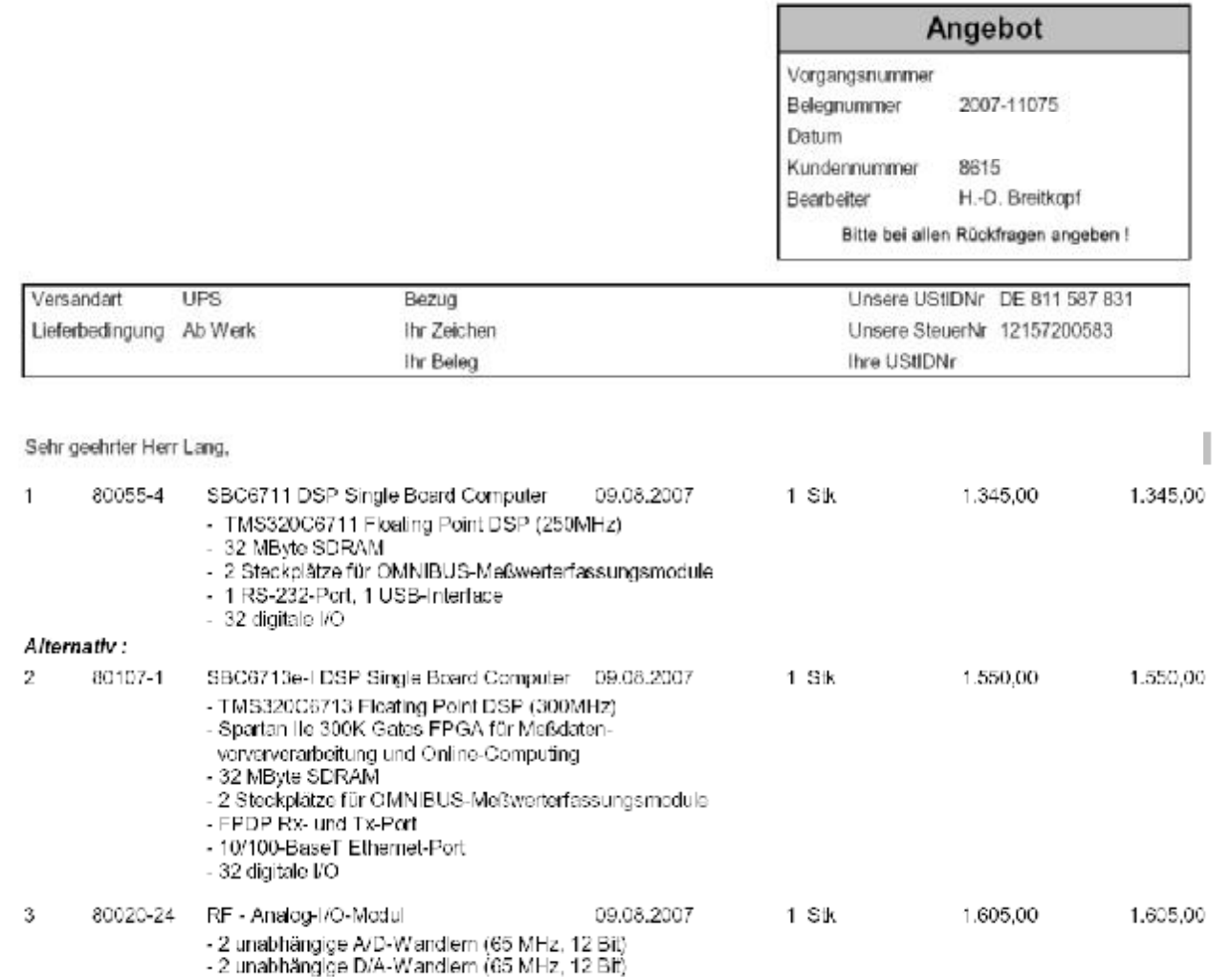

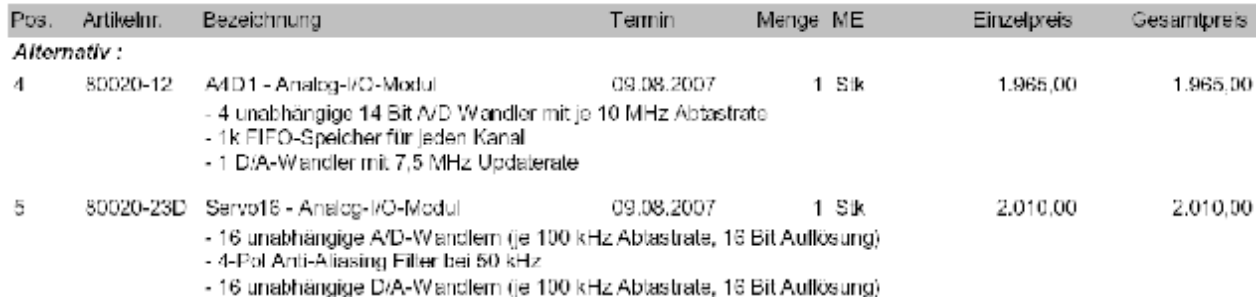

### Auch bei den Angeboten für PCI-Einsteckkarten wird die Preislage nicht freundlicher:

#### PCI-Einsteckkarten

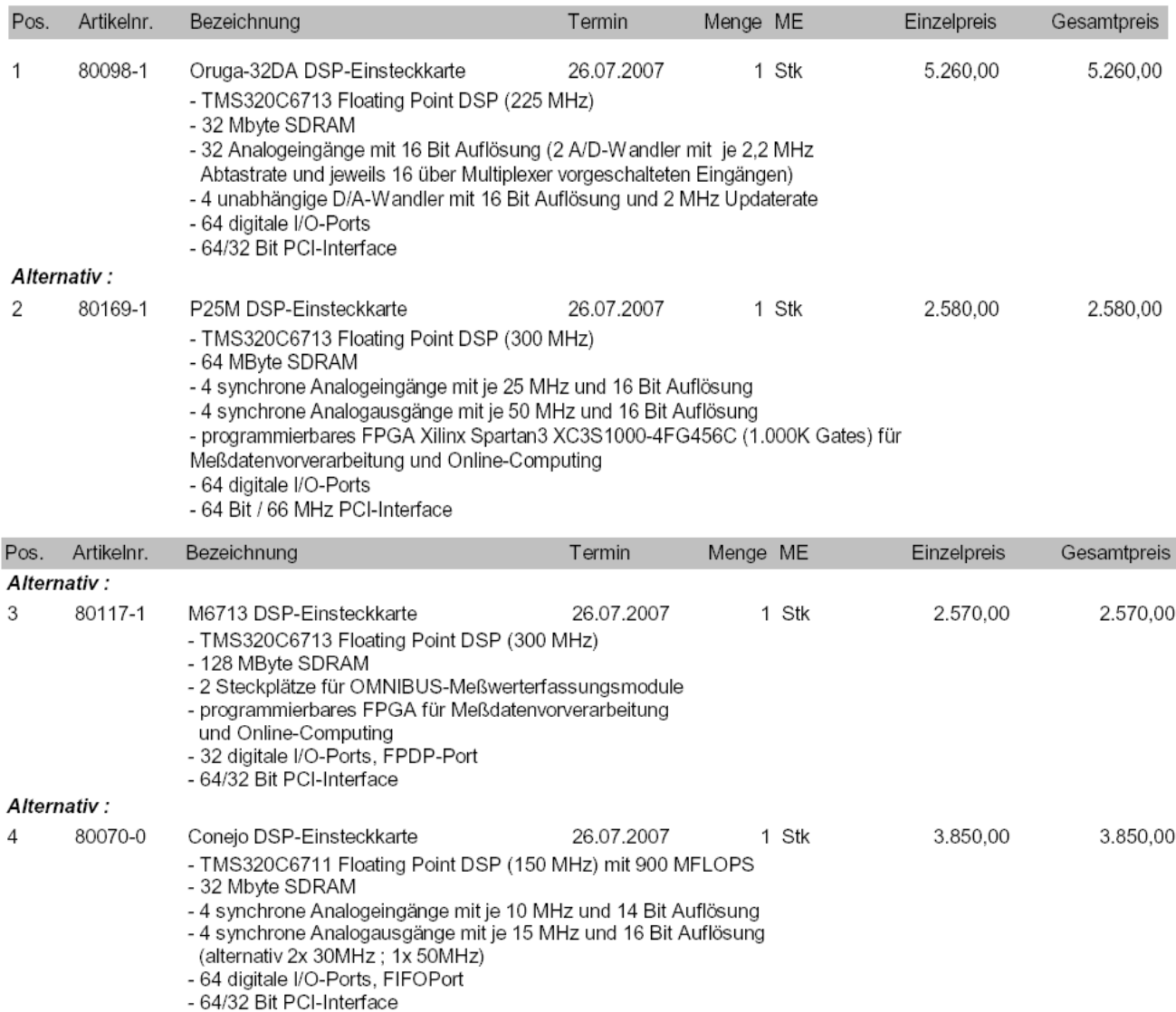

#### **E.6 Verwendete Wandler ICs**

Wird von GBM verwendet:

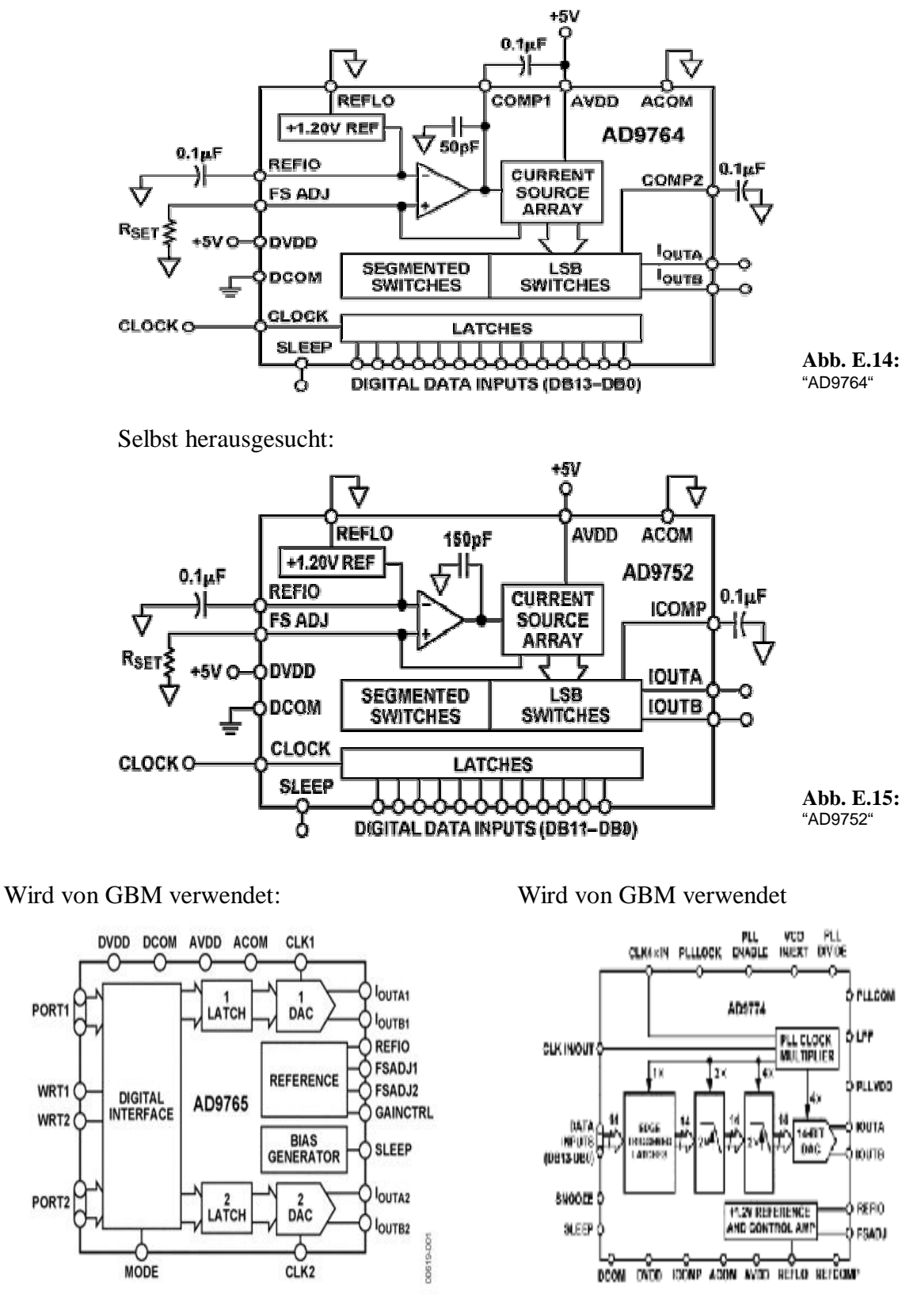

**Abb. E.16:** "AD9765"

**Abb. E.17:** "AD9774"

# **Anhang F Anhang zu Kapitel 6**

### **F.1 J3 Connector**

#### 3.3.2 J3, Peripheral Expansion Connector

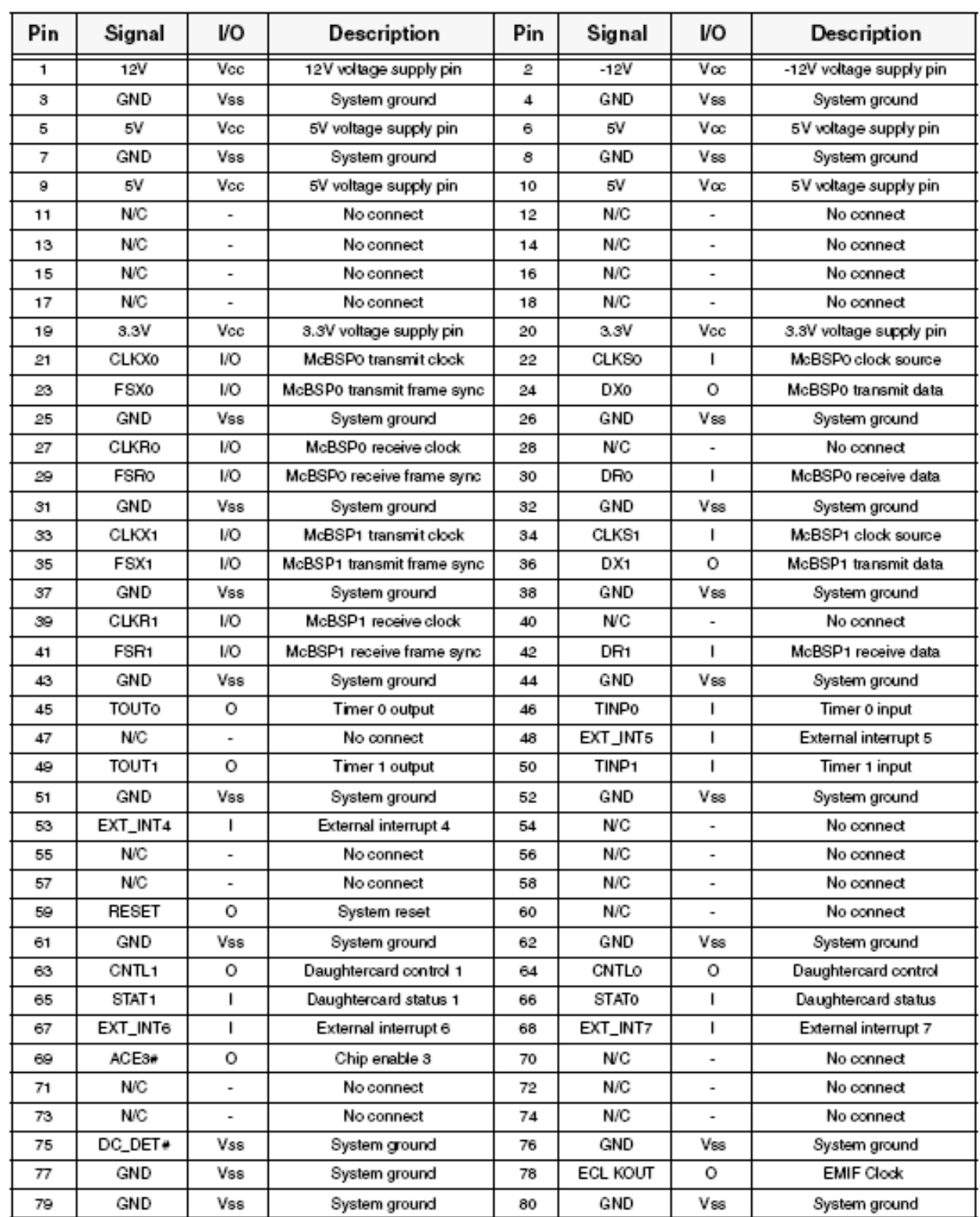

#### Table 3: J3, Peripheral Expansion Connector

### **F.2 Register zur Initialisierung der McBSP-Pins als GPIO**

Diese beiden Register *(SPCR, PCR)* sind in Abb. 6.3 und Abb. 6.4 dargestellt. *(Auszug spru190d.pdf Seite 592+667)*

| -31        |          | 26 | 25                |    | 24                |   | 23          | 22     | 21           | 20 | 19                    | 18            |             | 16          |
|------------|----------|----|-------------------|----|-------------------|---|-------------|--------|--------------|----|-----------------------|---------------|-------------|-------------|
| reserved   |          |    | FREE <sup>‡</sup> |    | SOFT <sup>‡</sup> |   | <b>FRST</b> | GRST   | <b>XINTM</b> |    | <b>XSYNCERRT</b>      | <b>XEMPTY</b> | XRDY        | <b>XRST</b> |
|            | R. +0    |    | RW. +0            |    | RW. +0            |   | $RW. +0$    | RW. +0 | RW. +0       |    | RW. +0                | R. +0         | R. +0       | RW. +0      |
| 15         | 14<br>13 |    | 12                | 11 | 10                | 8 |             | 6      | 5            |    |                       |               |             |             |
| <b>DLB</b> | RJUST    |    | CLKSTP            |    | Rsvd              |   | DXENA‡      | Rsvd   | RINTM        |    | RSYNCERR <sup>†</sup> | RFULL         | <b>RRDY</b> | <b>RRST</b> |
| $RW.+0$    | RW. +0   |    | RW.+0             |    | R. +0             |   | RW. +0      | R. +0  | RW. +0       |    | RW. +0                | R. +0         | R. +0       | RW. +0      |

Figure 12-2. Serial Port Control Register (SPCR)

T Writing a 1 to XSYNCERR or RSYNCERR will set the error condition when the transmiter or receiver (XRST=1 or RRST=1). respectively, are enabled. Thus, it is used mainly for testing purposes or if this operation is desired. # Available in the C621x/C671x/C64x only.

**Abb. F.1:** Serial Port Control Register *(SPCR)* 

#### Erklärung zu den benötigten Bits im SPCR:

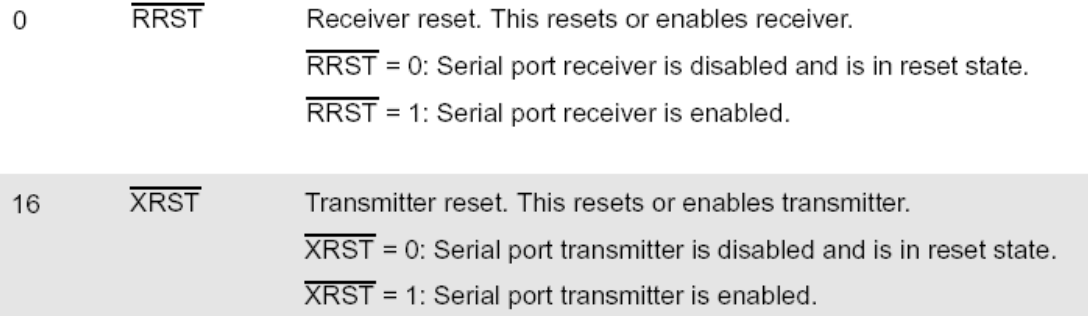

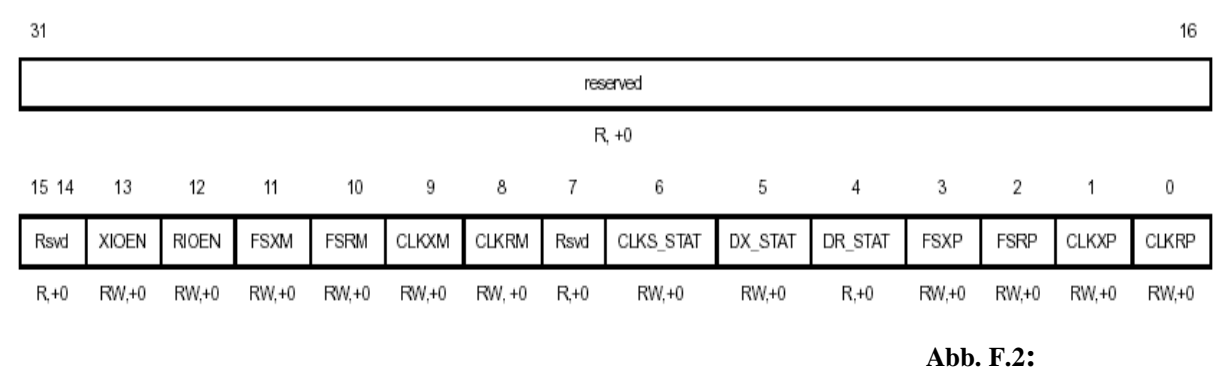

Pin Control Register *(PCR)* 

#### Erklärung zu den benötigten Bits im PCR:

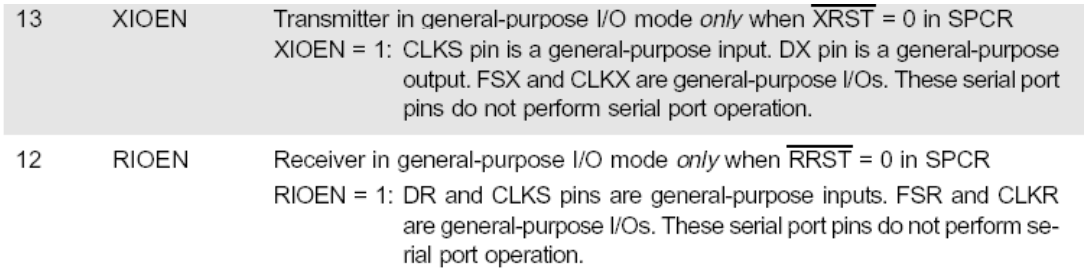

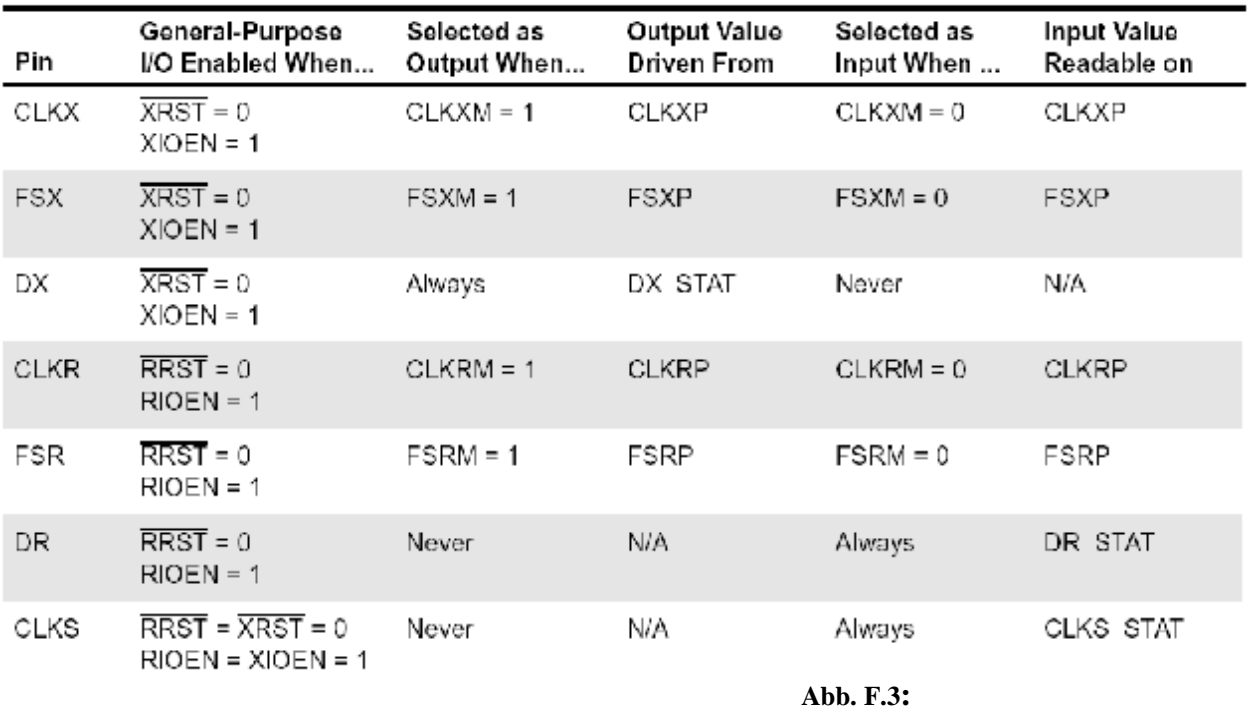

Configuration of Pins as General Purpose I/O

### **F.3 Register zur Initialisierung der externen Interrupt-Pins als GPIO**

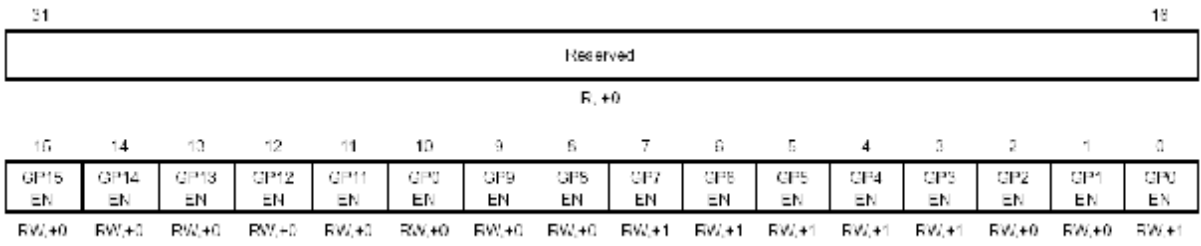

**Abb. F.4:**  GPIO Enable Register *(GPEN)* 

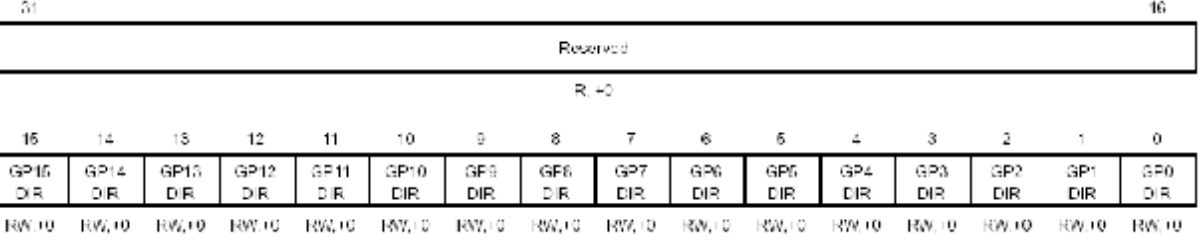

#### **Abb. F.5:**

GPIO Direction Register *(GPDIR)* 

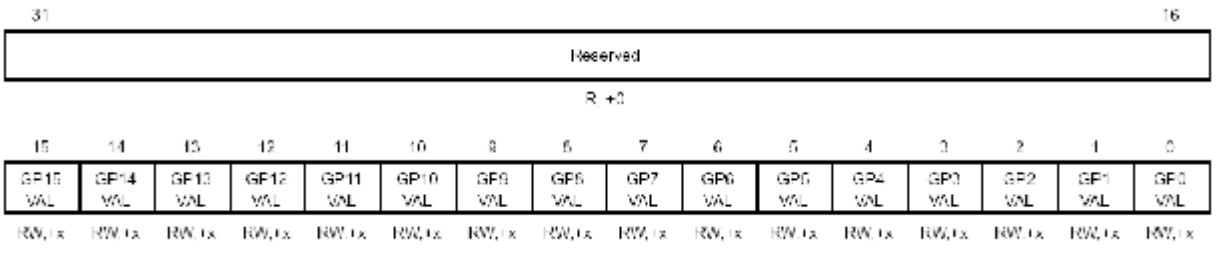

#### **Abb. F.6:**  GPIO Value Register *(GPVAL)*

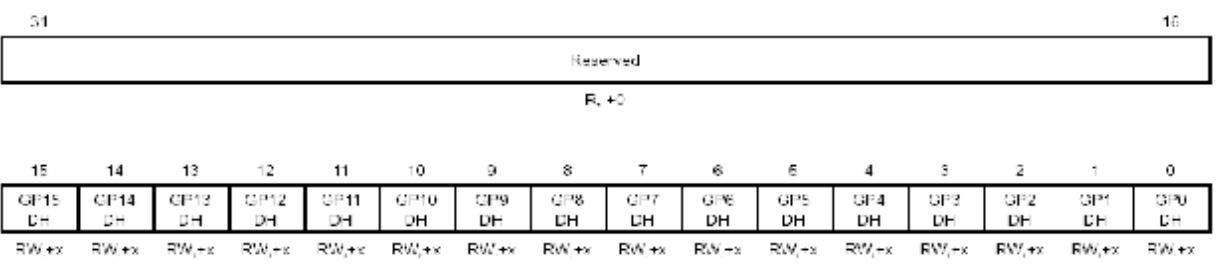

**Abb. F.7:**  GPIO Delta High Register *(GPDH)* 

 $\overline{a}$ 

#### Erklärung zum GPDH:

15:0 GPxDH GPx Delta High. A low-to-high transition is detected on the GPx input. Applies when the corresponding GPx pin is enabled as an input (GPxEN = 1, GPxDIR = 0)

GPxDH = 0; a low-to-high transition is not detected on GPx

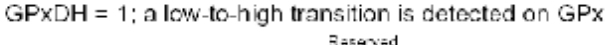

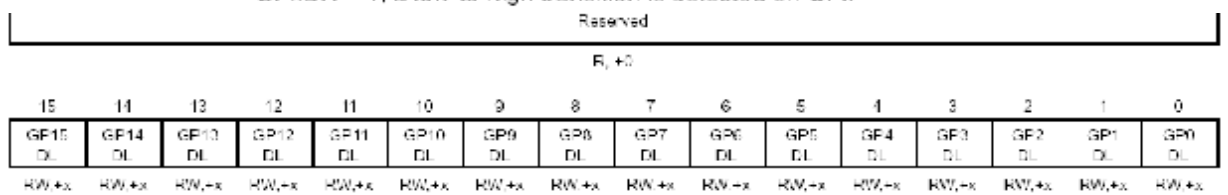

**Abb. F.8:**  GPIO Delta Low Register *(GPDL)* 

15:0 GPxDI GPx Delta Low. A high-to-low transition is detected on the GPx input. Applies when the corresponding GPx pin is enabled as an input (GPxEN =  $1$ , GPxDIR = 0). GPxDL = 0; a high-to-low transition is not detected on GPx.

GPxDL = 1; a high-to-low transition is detected on GPx.

#### **F.4 Programm mit Interrupt und Ausgabe über GPIO\_Pins an "J3"**

```
//IO_Ausgabe_2_2_12Bit_test 
//loop_poll.c Loop program using polling. Output=delayed input
#include "DSK6713_AIC23.h" //codec-DSK file support
#include <dsk6713.h>
#include <stdio.h> // only required for puts
#include <csl.h>
#include <csl_irq.h>
#include <stdlib.h> // only required for puts
#include <csl_mcbsp.h>
#include <math.h>
#include <csl_gpio.h>
#define WRITE_GPVAL(val) (*(volatile short*)(0x01B00008) = val)
//#include <delay.h>
Uint32 fs=DSK6713 AIC23 FREQ 96KHZ; //set sampling rate
// Global variable
int i=0 ,daten_vorhanden=0,io_daten=0;
unsigned short u=0;
MCBSP_Handle hMcbsp0; 
MCBSP_Handle hMcbsp1; 
GPIO_Handle hGpio0;
MCBSP_Config My_MCBSP_Config = {
    0x02000000, /* Serial Port Control Reg. (SPCR) 0x02000000 */<br>0x0000000000000 /* Receiver Control Reg. (RCR) 0x0000000000 */
    0x00000000, /* Receiver Control Reg. (RCR) 0x000000000*/<br>0x0000000000000 /* Transmitter Control Reg. (XCR) 0x00000000
 0x00000000, /* Transmitter Control Reg. (XCR) 0x00000000 */ 
 0x20000000, /* Sample-Rate Generator Reg. (SRGR) 0x20000000*/
 0x00000000, /* Multichannel Control Reg. (MCR) 0x00000000 */ 
 0x00000000, /* Receiver Channel Enable(RCER) 0x00000000 */ 
 0x00000000, /* Transmitter Channel Enable(XCER) 0x00000000 */ 
 0x00003F00 /* Pin Control Reg. (PCR) 0x00003F00*/
};
GPIO_Config My_GPIO_COnfig = {<br>0x00000000,<br>// Uint32 qpqc;
    0x00000000, \frac{1}{2} // Uint32 gpgc;<br>0x000000F0, \frac{1}{2} // Uint32 gpen;
   0x000000F0,<br>0x0000000E0,<br>0x000000000, 0x000000E0, // Uint32 gpdir;
                                0x00000000, // Uint32 gpval;
 0x00000010, // Uint32 gphm;
 0x00000000, // Uint32 gplm; 
     0x00000010 // Uint32 gppol;
};
// Interrupt Service-Routine 
interrupt void intser(void)
{ 
   io daten=MCBSP_FGET(PCR1,DRSTAT);//INPUT: DR0 & DR1 (pin 30 & 42)
    daten_vorhanden=1;
} 
void main ()
{ 
short sample_data;
double a0,a1,a2,b1,b2,u0=0,u1=0,u2=0,u3=0; //Declare local variables
int j=12,k=0,tmp=0,g,h,i=0,u_par=0;
long ux,CLKXP0 ;
```

```
int gpint_pol,bbla=0;
char buffer[20];
in Vesctors_poll.asm Int4_V mit int5_V tauschen 
       CSL init(); \frac{1}{2} // Init CSL
       IRQ_map(IRQ_EVT_EXTINT4, 5); // Map external INT4 to Interrupt 5 
       IRQ_reset(IRQ_EVT_EXTINT4); // Disable and Clear old Requests 
       IRQ_nmiEnable(); // Required for interrupt system 
       IRQ_enable(IRQ_EVT_EXTINT4); // Enable external INT4 
       IRQ_globalEnable(); // Set GIE-Flag 
/* 
Aus ADDA16 Höfs 
       IRQ_EXTPOL = 0x00000008u; // interrupt 7 active on falling edge 
       IRQ_map(IRQ_EVT_EXTINT7, 7); // map EXTINT7 to CPU interrupt 7 
       IRQ_reset(IRQ_EVT_EXTINT7); // disable and clear old interrupts 
       IRQ_enable(IRQ_EVT_EXTINT7); // enable EXTINT7 interrupt 
       IRQ_nmiEnable(); // required for interrupt sys. 
       IRQ_globalEnable(); // set GIE-Flag 
*/ 
// gpint_pol=lesen(0x01b00024); //lese GPPOL register 
// gpint_pol=gpint_pol|0x10; 
// schreiben(0x01b00024,gpint_pol); //setze EXT_INT4 auf triggern 
                                   //bei aufsteigender Flanke 
                                         | T=12.7324µs | T=1.59155µs | 
//T=12.7324µs bilinear | impulsinvariant | bilinear |
 a0 = 0.0699; // Zähler- | 0 | 0.4975 |
 a1 = 0.1398; // koeffizienten | 0.3643e-10 | 0.9950 |
 a2 = 0.0699; // | 0.1621e-9 | 0.4975 |
 b1 = -0.6955; // Nenner- | -0.1376e-9 | 0.9021 |
 b2 = -0.0250; // koeffizienten | 0.0139e-9 | 0.0879 |
DSK6713 rset(DSK6713 MISC, 0x03); // sets MCBSP0 and MCBSP1 in off board mode
MCBSP_resetAll(); 
hMcbsp0 = MCBSP_open(MCBSP_DEV0, MCBSP_OPEN_RESET); 
hMcbsp1 = MCBSP open(MCBSP DEV1, MCBSP OPEN RESET);
MCBSP_config(hMcbsp0, &My_MCBSP_Config); 
MCBSP_config(hMcbsp1, &My_MCBSP_Config); 
hGpio0 = GPIO_open(GPIO_DEV0, GPIO_OPEN_RESET); 
       GPIO_config(hGpio0, &My_GPIO_Config); 
  while(1) //infinite loop
   { 
    if (daten_vorhanden==1) 
 { 
       u0 = (double)io_daten; 
       daten_vorhanden=0; 
       }; 
   k=0; //IIR 2.Ordnung mit 100fach Oversampling 
    while (k<100) 
    { 
      GPIO_pinWrite(hGpio0,GPIO_PIN5,0); 
      u3 = a0*u0+u2; 
      u2 = a1*u0-b1*u3+u1; 
      u1 = a2*u0-b2*u3;
```

```
 u = (unsigned short)u3; //double to short/integer conversion
           u = (u>>4); //funktioniert, aber noch zu langsam 
                                //(z.B. 3062,4 wird dann 191)
          par_out(u);
       k=k+1; 
         }; 
    k=0; 
   } 
} 
int par_out() 
        { 
       MCBSP_FSET(PCR0,CLKXP,(u & 0x01)); 
       MCBSP_FSET(PCR0,FSXP,((u & 0x02)>>1)); 
       MCBSP_FSET(PCR0,DXSTAT,((u & 0x04)>>2)); 
       MCBSP_FSET(PCR0,CLKRP,((u & 0x08)>>3)); 
       MCBSP_FSET(PCR0,FSRP,((u & 0x010)>>4)); 
       MCBSP_FSET(PCR1,CLKXP,((u & 0x020)>>5)); 
       MCBSP_FSET(PCR1,FSXP,((u & 0x040)>>6)); 
       MCBSP_FSET(PCR1,DXSTAT,((u & 0x080)>>7)); 
       MCBSP_FSET(PCR1,CLKRP,((u & 0x0100)>>8)); 
       MCBSP_FSET(PCR1,FSRP,((u & 0x0200)>>9)); 
       GPIO_pinWrite(hGpio0,GPIO_PIN6,((u & 0x0400)>>10)); //Ext_Int 6 Pin 67 1
        GPIO_pinWrite(hGpio0,GPIO_PIN7,((u & 0x0800)>>11)); //Ext_Int 7 Pin 68 0
        GPIO_pinWrite (hGpio0,GPIO_PIN5,1); //Takt setzen evtl, kurz warten
        return 0; 
        } 
//Ausgabe ändern!!!!!!-- sonst nur 330KHz möglich 
Optimierung 1:
int par_out() 
        {
           u= (u>>4); //funktioniert, aber zu langsam (3062,4 wird short, dann 191!!!
/* 
                       MCBSP_RSET(PCR0,((u & 0x2F)+0x3F00)); 
                       GPIO_pinWrite(hGpio0,GPIO_PIN6,((u & 0x10)>>4)); 
                       u= (u>>6); 
                       MCBSP_RSET(PCR1,((u & 0x2F)+0x3F00)); 
                       GPIO_pinWrite(hGpio0,GPIO_PIN7,((u & 0x10)>>4)); 
*/ 
//Nun schon 666Khz möglich. Mit -o3 sind es 870Khz(830) -> (mit ISR) 
Optimierung 2:
                       MCBSP_RSET(PCR0,((u & 0x2F)+0x3F00)); 
                       GPIO_RSET(GPVAL,(((u & 0x10)<<2) +((u & 0x400)>>3)+0xE10));
                       u= (u>>6); 
                       MCBSP_RSET(PCR1,((u & 0x2F)+0x3F00)); 
        GPIO_pinWrite(hGpio0,GPIO_PIN5,1);
```
oder **WRITE\_GPVAL**(**0xE30**); und **WRITE\_GPVAL**(**0xE10**); //als Takt

//Nun 830KHz ;Mit -o3 und -o2 läuft das Programm nicht mehr mit ISR; aber ohne ISR mit 1,2MHz //Mit -o1 Optimierung ca.1MHz

Es folgt die Pinbelegung des EMIF zum Anschluss an den DAC:

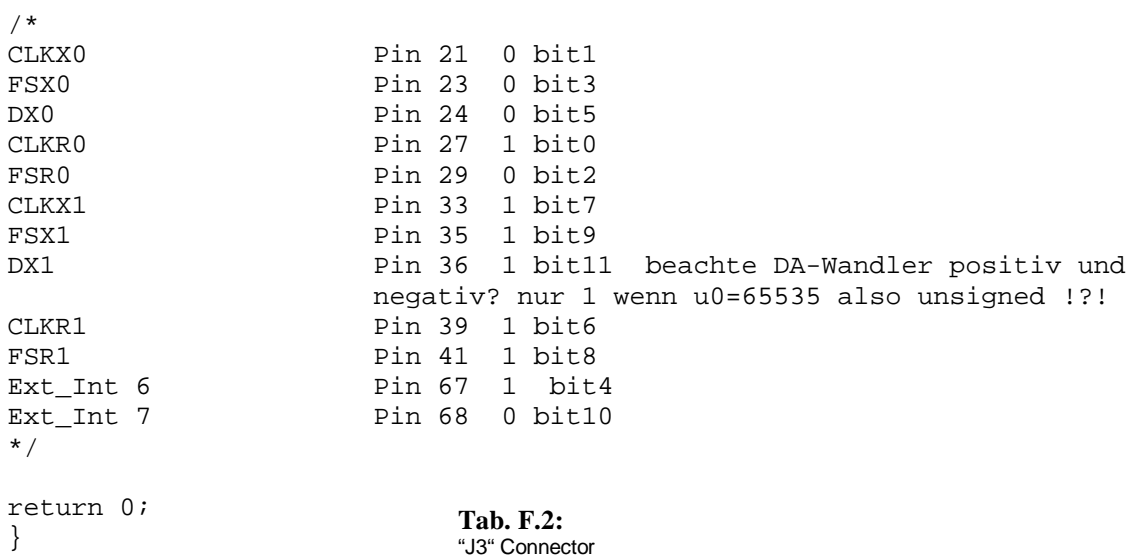

### **F.5 "J4" EMIF Connector**

#### Spectrum Digital, Inc

#### 3.3.1 J4, Memory Expansion Connector

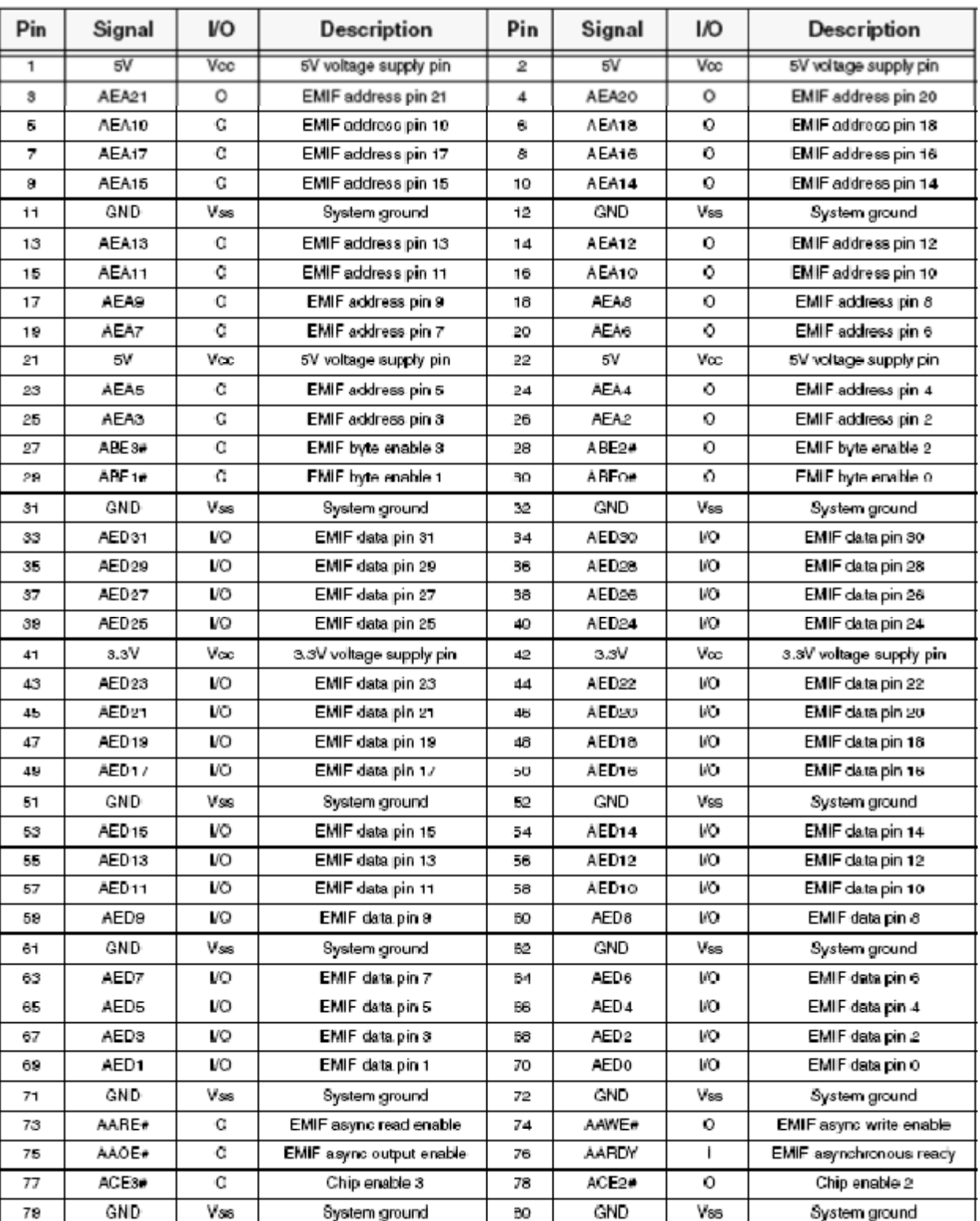

#### Table 2: J4, Memory Expansion Connector

**Tab. F.3:** "J4" Connector

## **F.6 Schaltplan zum EB-9752**

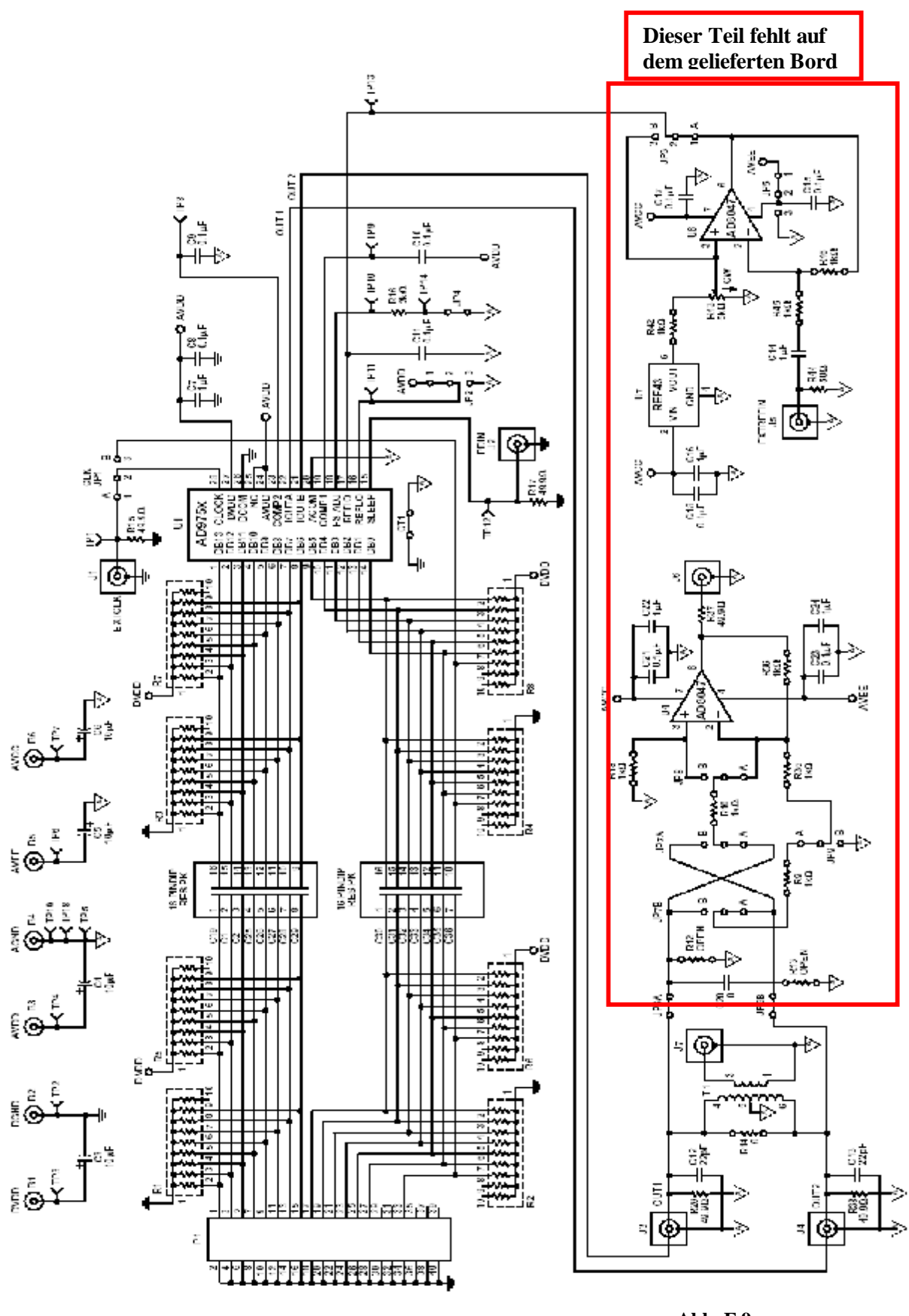

**Abb. F.9:** EB-9752

### **F.7 Active Filter Design Tool**

#### Interactive Design Tools: OpAmps: Active Filter Synthesis

A simple tool for designing active filters using voltage-feedback opamps.

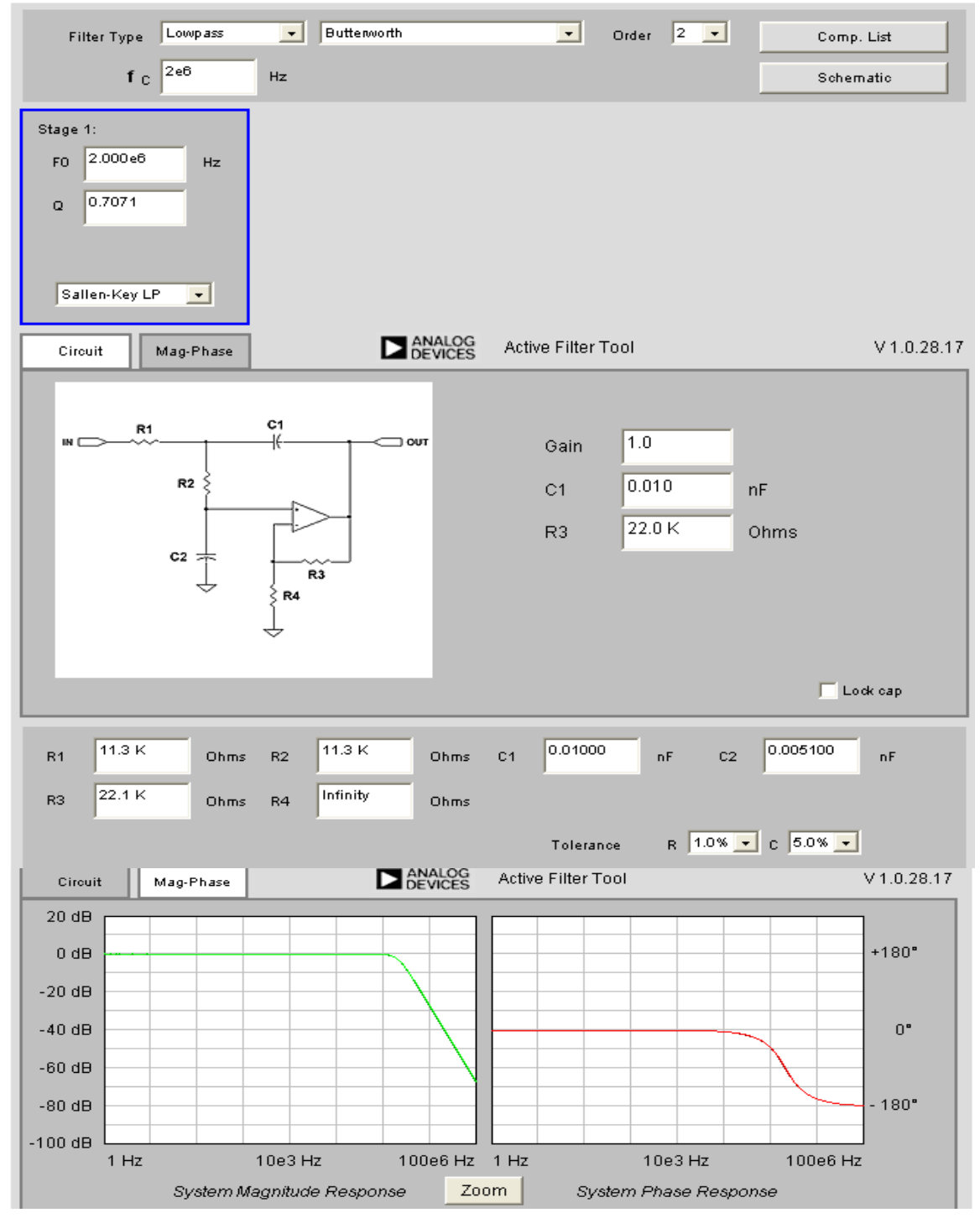

Instructions | Troubleshooting | Related Information | Send this Link to a Colleague

**Bauteile für den ITP** *(Sallen-Key, LP, fc=2e6Hz, ButterLP =OZ2, Q=0,7071)*  R1=11,25K, R2=11,25K, C1=10pF, C2=5pF,

R3=22K, R4=unendlich **Abb. F.10:**<br>Filter Tool von

Filter Tool von "Analog Devices" mit Bestimmungsalgorithmus nach Sallen-Key

#### **F.8 EMIF-Register**

#### EMIF-Register

Die Steuerung des EMIF wird von Speicheradressen gebundenen Registern übernommen. Ein Zugriff auf diese Register macht einen EMIF-clock erforderlich.

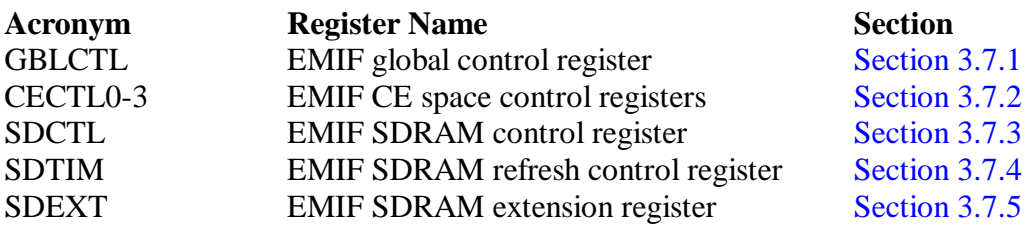

#### **Felderbeschreibungen für die entsprechenden Register:**

Das "EMIF global Control Register" *(GBLCTL)* konfiguriert Parameter für alle "Commande enable" *(CE)* Bereiche.

#### EMIF global Control Register *(GBLCTL)*

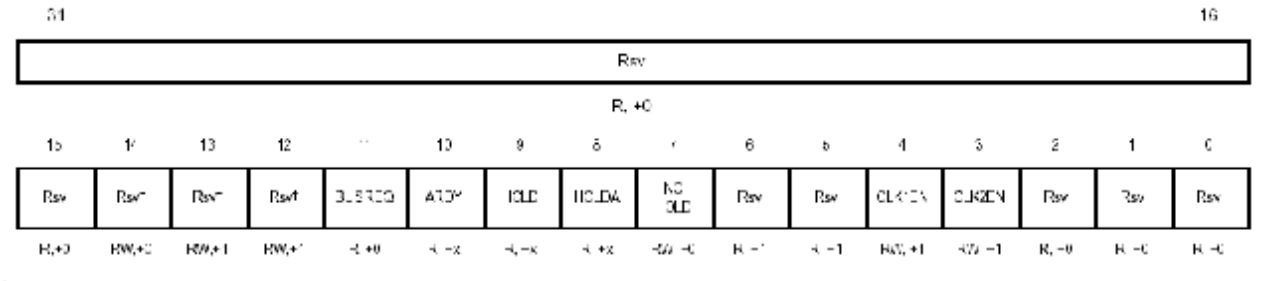

Die reservierten Bitfelder sollten immer mit den entsprechenden "Standardwerten" beschrieben werden, wenn das GBLCTL verändert wird.

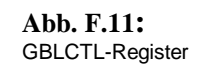

PDF wurde mit pdfFactory-Prüfversion erstellt. [www.context-gmbh.de](http://www.context-gmbh.de)

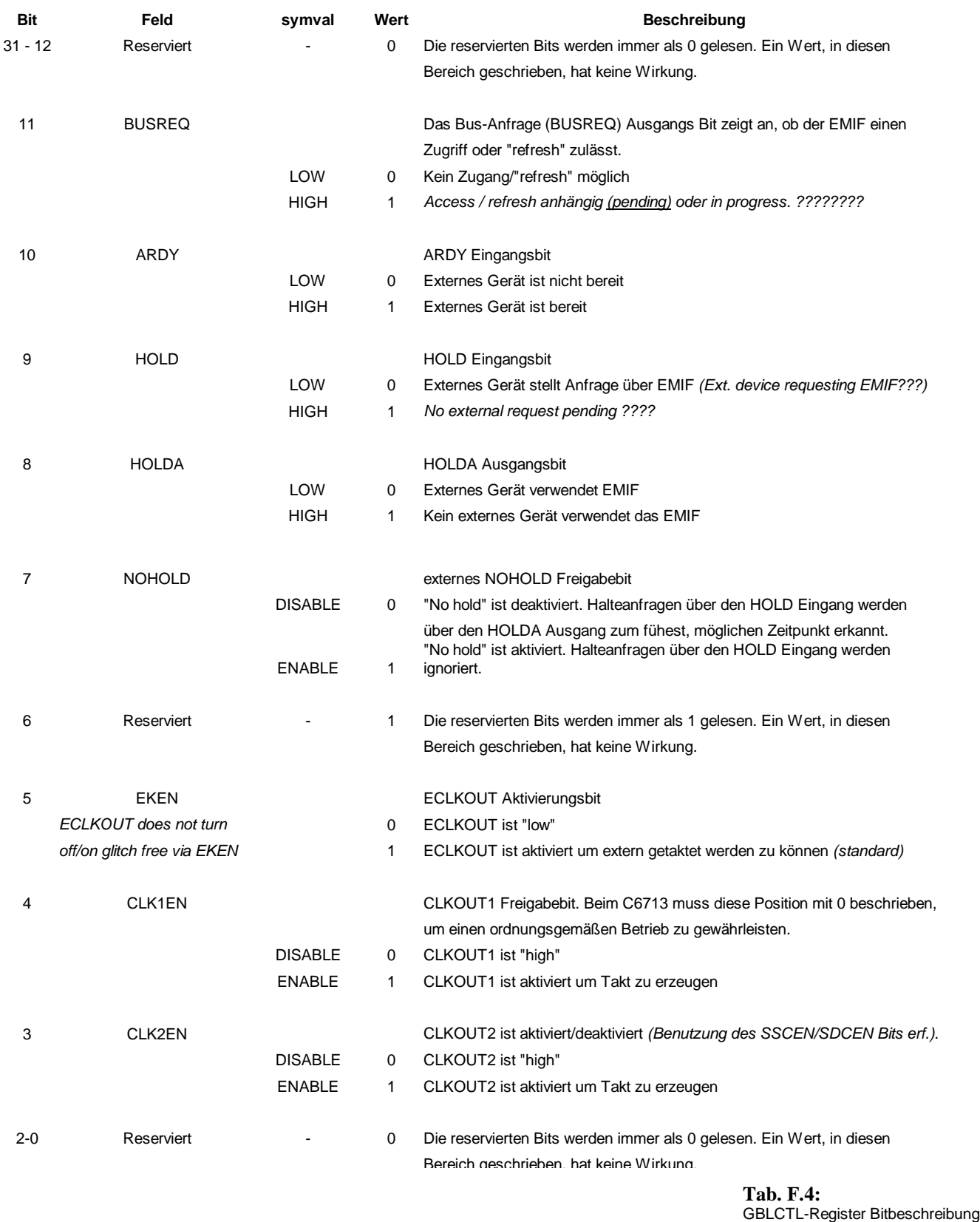

Feldbeschreibung für das GBLCTL-Register:

Die "EMIF CE Space Control Control Register" *(CECTL0-3)* entsprechen den CE Speicherbereichen "supported by the EMIF".

Es gibt vier dieser Register, die zu den 4 externen CE Signalen korrespondieren. Das MTYPE Feld identifiziert den Speichertyp für den entsprechenden CE Bereich. Wird ein synchroner Speicher erkannt, haben die anderen Bits keinen Effekt. Da für die geforderte Anwendung der asynchrone Modus erkant wird, spezifizieren die restlichen Registerfelder die Gestaltung der Adresse und Steuersignale für den Zugriff auf diesen Bereich. Das MTYPE Feld sollte nur einmal bei der Initialisierung gesetzt werden.

#### $27$  $31$ 28 22 21 20 19 16 WRSETUP **WRSTRB WRHLD** RDSETUP R/W-1111 R/W-11 R/W-1111 R/W-11 1111 8 3  $\overline{2}$ Ű.  $14$  $13$ 4  $15$ 7 **RDSTRB** ΙA **MTYPE** Reserved **RDHLD R/W-11** RAW-0010  $R - D$ R/W-011 R/W-111111 LEGEND: R/W = Read/Write: R = Read only; -n = value after reset

#### EMIF CE Space Control Register *(CECTL)*

**Abb. F.12:** CECTL-Register

### Feldbeschreibung für das CECTL-Register:

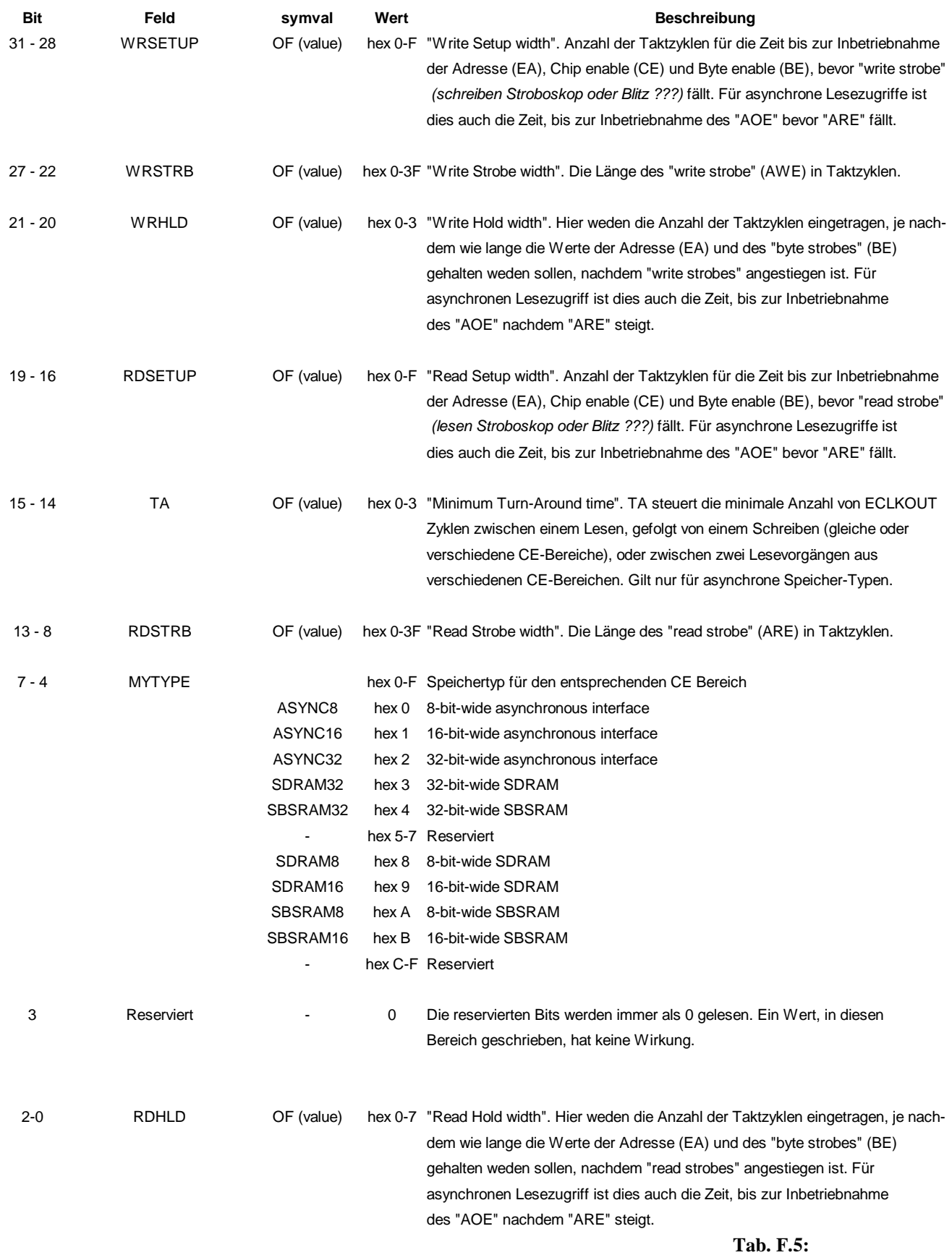

CECTL-Register Bitbeschreibung

Die Kalkulation der CECTL-Register kann auch von einem automatischen "EMIF Calculator" übernommen werden, dessen Nutzung z.B. von der Firma "dsignt" [14] angeboten wird.

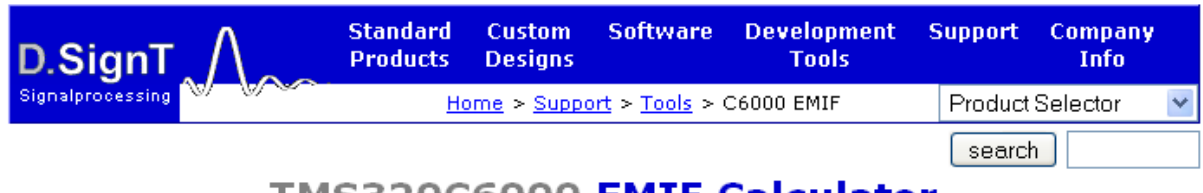

### TMS320C6000 EMIF Calculator

Calculate the EMIF CECTL and CESEC register settings for the Texas Instruments C6000 series DSPs. (Javascript must be enabled to use this calculator)

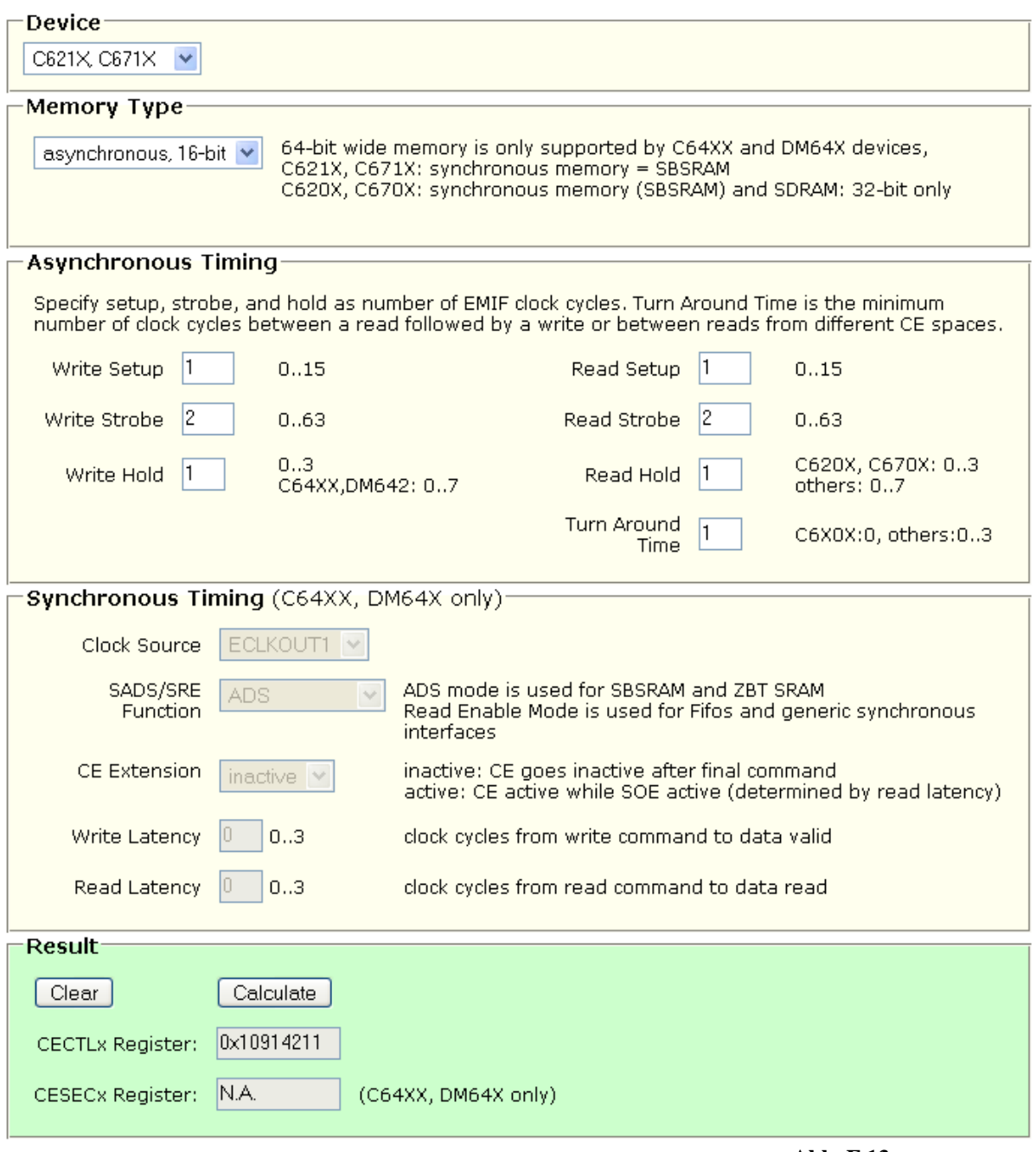

**Abb. F.13:** EMIF CECTL Calculator Das "EMIF SDRAM Control Register" *(SDCTL)* steuert SDRAM Parameter für alle CE Bereiche, in denen ein SDRAM-Speicher-typ im MTYPE Feld für das gewählte CE-Bereichs Kontollregister (CECTL) definiert ist.

Da das SDCTL alle SDRAM bereiche steuert, muss jeder Bereich SDRAM mit den gleichen Erneuerungs-, Zeit- und Seiteneigenschaften enthalten. Das SDCTL sollte während eines SDRAM-Zugriffs nicht verändert werden

#### EMIF SDRAM Control Register *(SDCTL)*

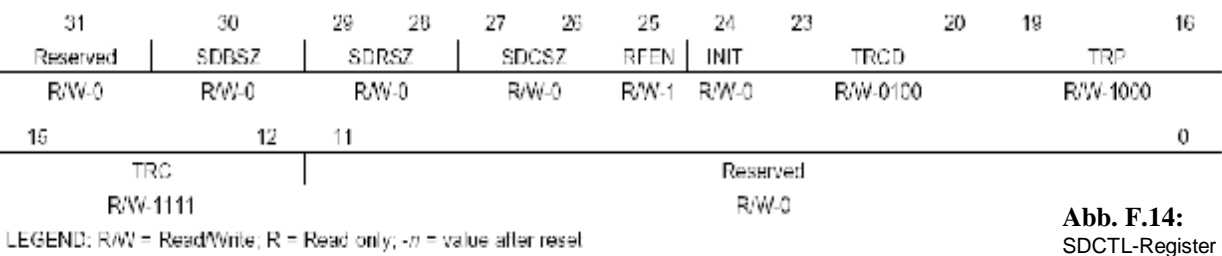

#### Feldbeschreibung für das SDCTL-Register:

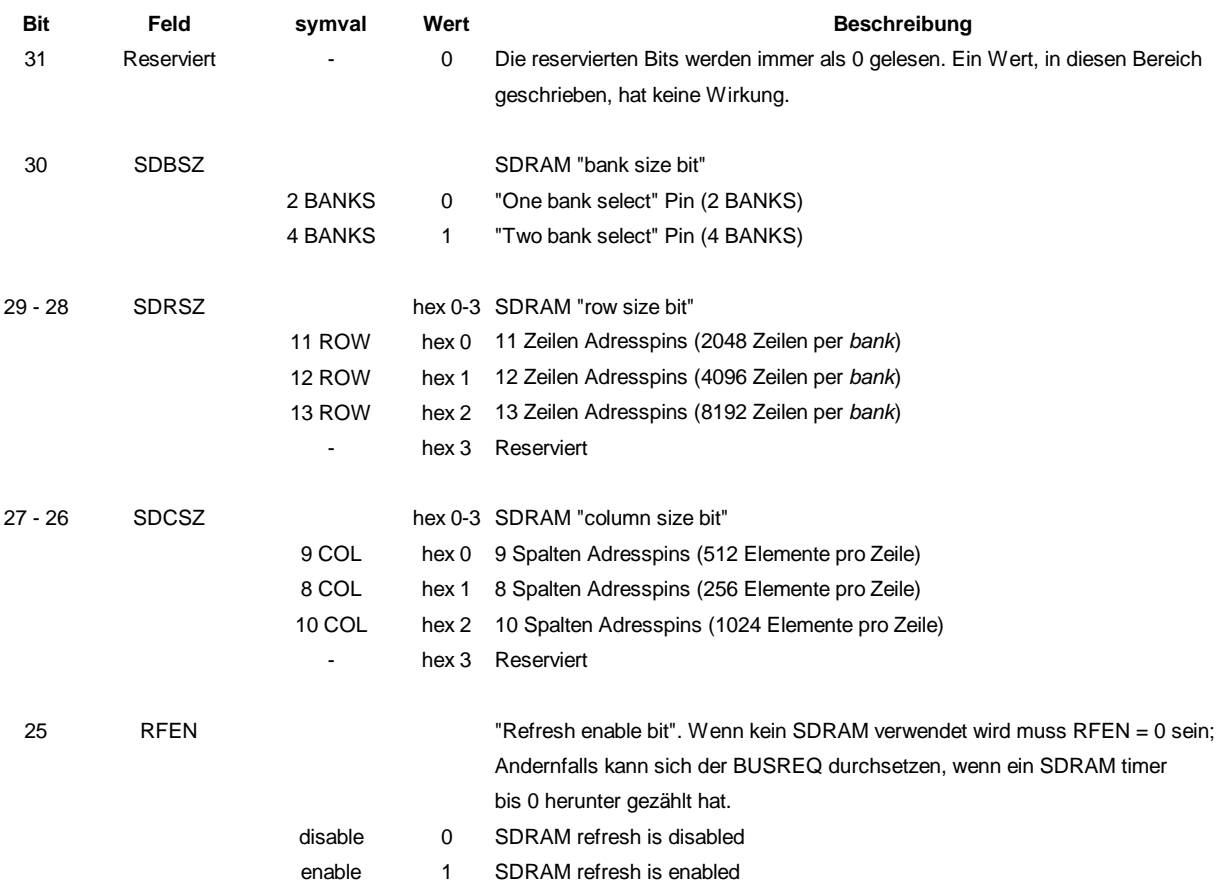

**Tab. F.6a:** SDCTL-Register Bitbeschreibung

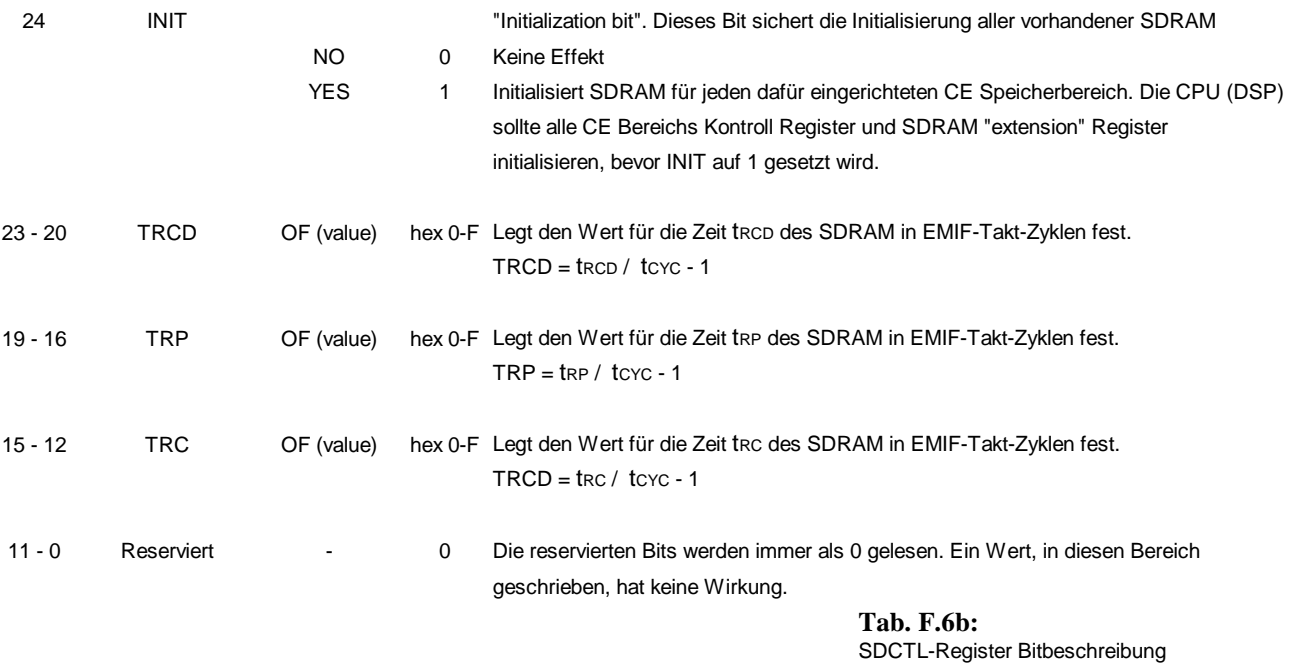

Das "EMIF SDRAM Timing Register" *(SDTIM)* legt die "refresh"-Periodendauer in EMIF Taktzyklen fest. Optional kann das "PERIOD"-Feld einen Interrupt an die CPU senden. So kann dieser Zähler als Takt für allgemeine Zwecke *(general purpose)* genutzt werden, falls vom System kein SDRAM benutzt wird. Die CPU kann den Zählerstand im "CNTR"-Feld auslesen. Wenn der Zähler 0 erreicht, wird er automatisch, mit dem ursprünglich für die Periode angegebenen Wert, neu geladen und "SDINT" wird *(wieder)* mit höherer Priorität behandelt.

Das "XRFR"-Feld steuert die Anzahl der "Refresh"-Wiederholungen wenn der entsprechende Zähler 0 erreicht hat. Da diese Anwendung für das zu erstellende System nicht verwendet wird, wurde nicht näher darauf eingegangen.

#### EMIF SDRAM Timing Register *(SDTIM)*

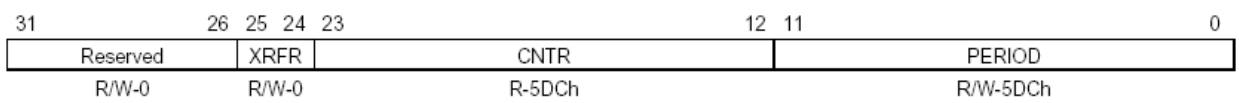

LEGEND: R/W = Read/Write; R = Read only; -n = value after reset

**Abb. F.15:** SDTIM-Register

#### Feldbeschreibung für das SDTIM-Register:

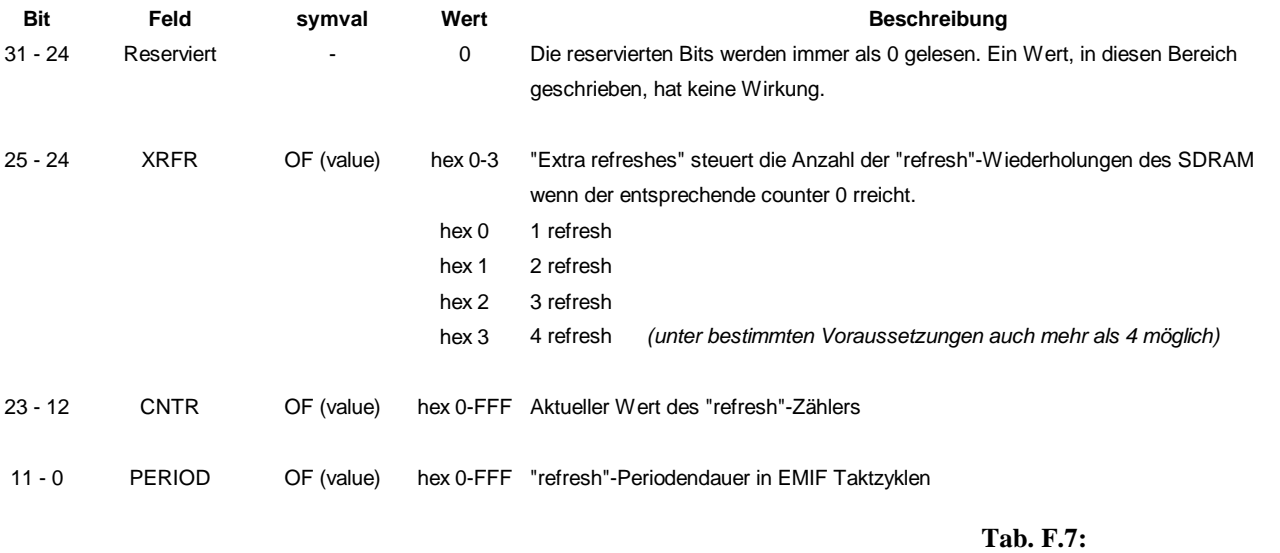

SDTIM-Register Bitbeschreibung

Das "EMIF SDRAM Extension Register" *(SDEXT)* ermöglicht die Programmierung von vielen SDRAM Parametern, was wiederum zwei entscheidende Vorteile mit sich bringt:

- Ermöglicht ein Interface zu einer Vielzahl von SDRAMs und beschränkt sich nicht nur auf ein paar Konfigurationen oder Geschwindigkeitsmerkmale.
- Ermöglicht dem EMIF einen ununterbrochenen Datentransfer von externem SDRAM durch "Features", wie z.B. versteckte "precharge" und mehrere "Bänke" öffnen.

Man bedenke, das dass "SDCTL"-Register nach dem "SDEXT"-Register zu konfigurieren ist.

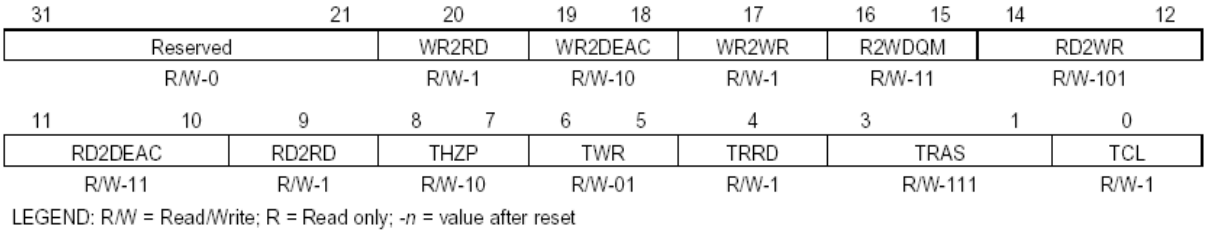

#### EMIF SDRAM Extension Register *(SDEXT)*

**Abb. F.16:** SDEXT-Register

#### Feldbeschreibung für das SDEXT-Register:

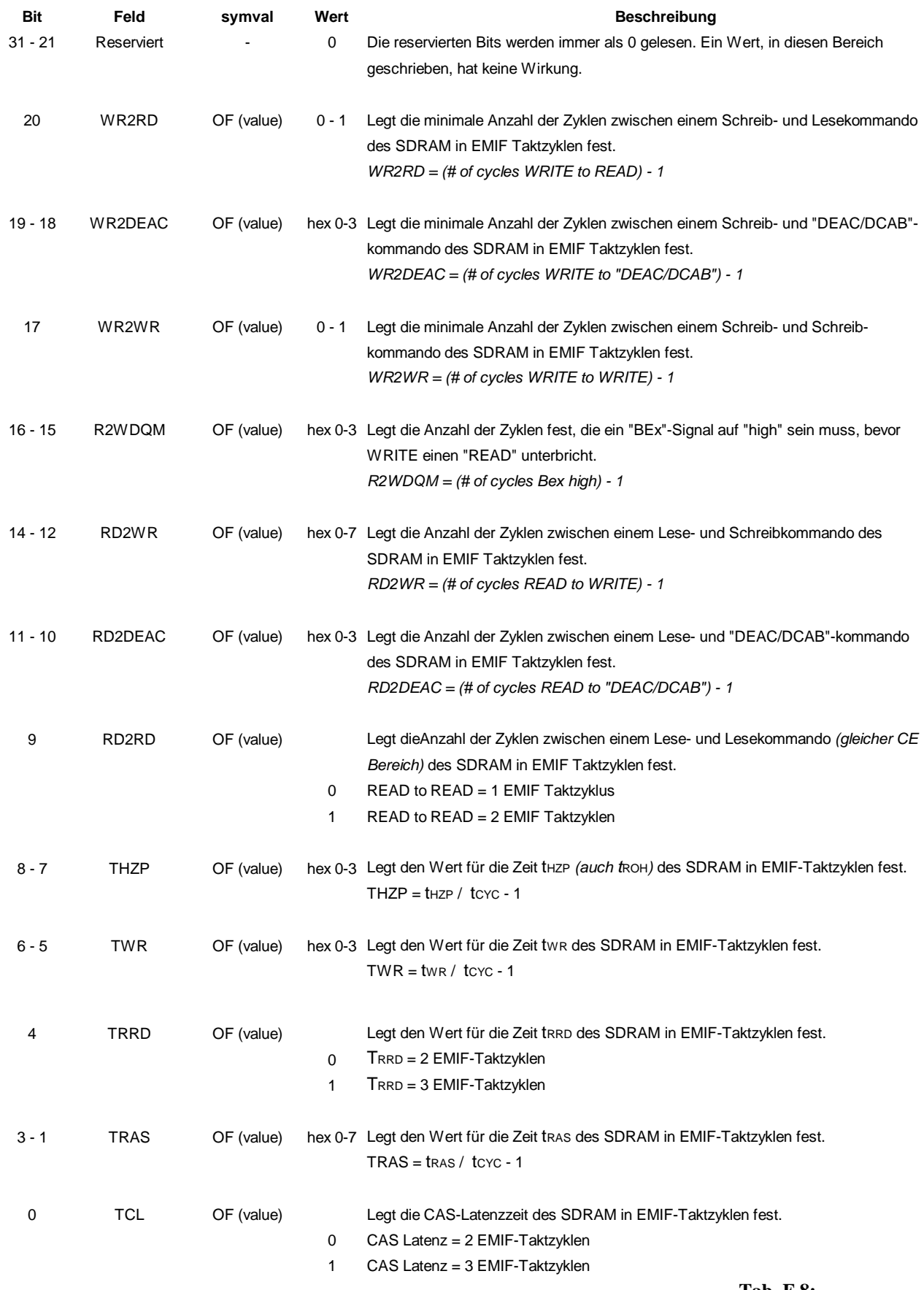

**Tab. F.8:** SDEXT-Register Bitbeschreibung

#### **Quellenverzeichnis**

- [1] Prof. Dr.-Ing. Hans Jürgen Micheel: Unterlagen zum Praktikumsversuch "Entzerrung von Digitalsignalen" *(Versuch 56)*, 22.04.2002
- [2] Werner, Martin: Nachrichtentechnik, Vieweg Verlag, 4. Auflage 2003, ISBN: 3-528-37433-0
- [3] Müller-Wichards, Dieter: Transformationen und Signale, B.G. Teubner Verlag, 1999, ISBN: 3-519-02742-9
- [4] Kröger, Peter; Gerdsen, Peter: Digitale Signalverarbeitung in der Nachrichtenübertragung, Springer Verlag, 2. Auflage 1997, ISBN: 3-540- 61194-0
- [5] Görth, Joachim: Bauelemente und Grundschaltungen, B.G. Teubner Verlag, 1999, ISBN: 3-519-06258-5
- [6] Chassaing, Rulph: Digital Signal Processing and Applications with the C6713 and C6416 DSK, Wiley-Interscience Verlag, 2005, ISBN: 0-471-69007-4
- [7] Tietze / Schenk: Halbleiterschaltungstechnik, Springer Verlag, 2002, ISBN: 978-3-540-42849-7
- [8] Lancaster, Don: Das Aktiv-Filter-Kochbuch, IWT Verlag, 1982, ISBN: 3-88322-007-8
- [9] Kammermeyer, Karl-Dirk; Kroschel, Kristian: Digitale Signalverarbeitung, Teubner Verlag, 2006, ISBN: 3-8351-0072-6
- [10] Morgan-Voyce Algorithmus

<http://mathworld.wolfram.com/Morgan-VoycePolynomials.html> (16.12.2007) <http://www.research.att.com/%7Enjas/sequences/table?a=85478&fmt=312>

- [11] spru190d.pdf, sprs266e.pdf, spra186l.pdf, TMS320C6713techref .pdf, Programming reference §install dir (Hilfeordner der installierten CCS Version)
- [12] AD9764, AD5444, AD9752, EB-9752, AD8047, AD9765, AD9774 <http://www.analog.com/en/subCat/0,2879,761%255F795%255F0%255F%255F0>% 255F,00.html (11.10.07)
- [13] Active Filter Design Tool [http://www.analog.com/Analog\\_Root/static/techSupport/designTools/interactive](http://www.analog.com/Analog_Root/static/techSupport/designTools/interactive) Tools/filter/filter.html (10.11.2007)
- [14] TMS320C6000 EMIF calculator <http://www.dsignt.de/support/tools/c6000emif.html>(23.10.07)

#### **Versicherung über die Selbstständigkeit**

Hiermit versichere ich, dass ich die vorliegende Arbeit im Sinne der Prüfungsordnung nach §25(4) ohne fremde Hilfe selbstständig verfasst und nur die angegebenen Hilfsmittel benutzt habe.

Hamburg, den

(Lang, Christoph)